# **Derechos de autor**

Shenzhen Comen Medical Instruments Co., LTD. Versión: A Fecha: 10/2017 Pieza Nro.: 046-001189-00 Nombre del producto: Electrocardiógrafo Modelo: CM100

# **Declaraciones**

Todos los derechos reservados por Shenzhen Comen Medical Instruments Co., Ltd.

Este manual de instrucciones contiene información confidencial. Está diseñado para que los usuarios lo utilicen solo como referencia para conocer el funcionamiento, mantenimiento y reparación de los productos Comen. No revelar el contenido del presente manual.

Está prohibido reproducir, transmitir, transcribir o almacenar en un sistema de recuperación este manual en cualquier forma o por cualquier medio, electrónico o mecánico, incluido hacer fotocopias y grabaciones, o traducir a cualquier otro idioma, sin el permiso escrito de Comen.

La versión de este manual puede estar sujeta a actualizaciones sin previo aviso por cambios en el software, las especificaciones técnicas o por otras razones.

Este manual es aplicable al electrocardiógrafo CM100, fabricado por la empresa Comen.

# **Garantía**

Comen será responsable de la seguridad, confiabilidad y rendimiento del producto dentro del período limitado de garantía, si se cumple la totalidad de las siguientes condiciones:

• El producto se utilizó de acuerdo con lo establecido en este *manual.*

• Personal aceptado o autorizado por Comen realizó la instalación, mantenimiento o actualización del producto.

• El almacenamiento y los entornos operativos y eléctricos del producto cumplen con las especificaciones del producto.

- La etiqueta con el número de serie o la marca de fabricación del producto se encuentra legible.
- El daño no fue ocasionado por factores humanos.

El producto será reparado o reemplazado sin cargo dentro del período limitado de garantía. Una vez transcurrido este período, Comen cobrará el servicio y los repuestos. En caso de devolución del producto a Comen para llevar a cabo su mantenimiento, los gastos de transporte (incluidos los derechos aduaneros), estarán a cargo del cliente.

### **Devolución**

Si necesita devolver el producto a Comen, comuníquese con el Departamento de servicio post-venta de nuestra compañía para tener el derecho de devolver la mercadería. Deberá suministrar el número de serie del producto, que puede encontrar en la placa de identificación del mismo. Si el número es ilegible, la devolución le será denegada. Además, deberá presentar la fecha de producción y una breve descripción del motivo de la devolución.

# **Servicio de post-venta**

Nombre: Departamento de post-venta de Shenzhen Comen Medical Instruments Co., LTD.

Domicilio: Piso 7 Sur, Edificio 5, y Pisos 1 y 6, Edificio 4, 4ta. Zona Industrial de Nanyou, Distrito de

Nanshan, Shenzhen, Guangdong 518052, Rep. Pop. China

TEL.: 0755-26431236

Fax: 0755-26431232

Línea directa de atención al cliente: 4007009488

Código postal: 518052

# **Prefacio**

Este manual brinda información del rendimiento, las instrucciones de funcionamiento e información de seguridad del electrocardiógrafo CM100, y sirve como guía de consulta para nuevos usuarios.

Tiene como destinatarios al personal de médicos clínicos profesionales o a las personas con experiencia en el uso de equipos médicos de lectura. Los lectores deberán contar con conocimientos y experiencia en los procedimientos médicos, la práctica y los términos necesarios para examinar al paciente.

### **Ilustraciones**

Todas las ilustraciones que aparecen en este manual son solo una referencia. Los menús y las configuraciones de las ilustraciones pueden no coincidir exactamente con lo que ve en el monitor. En blanco

# Índice

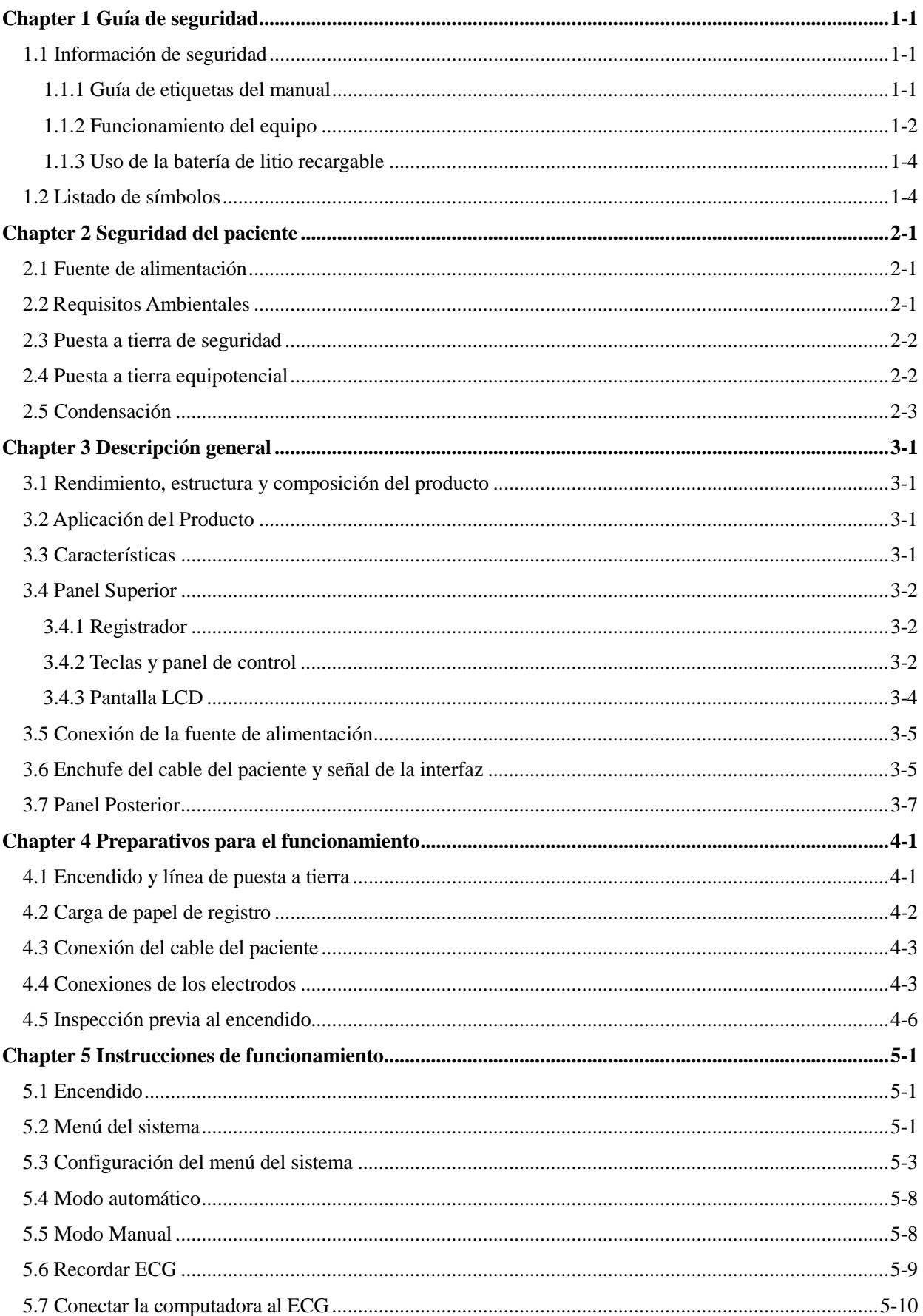

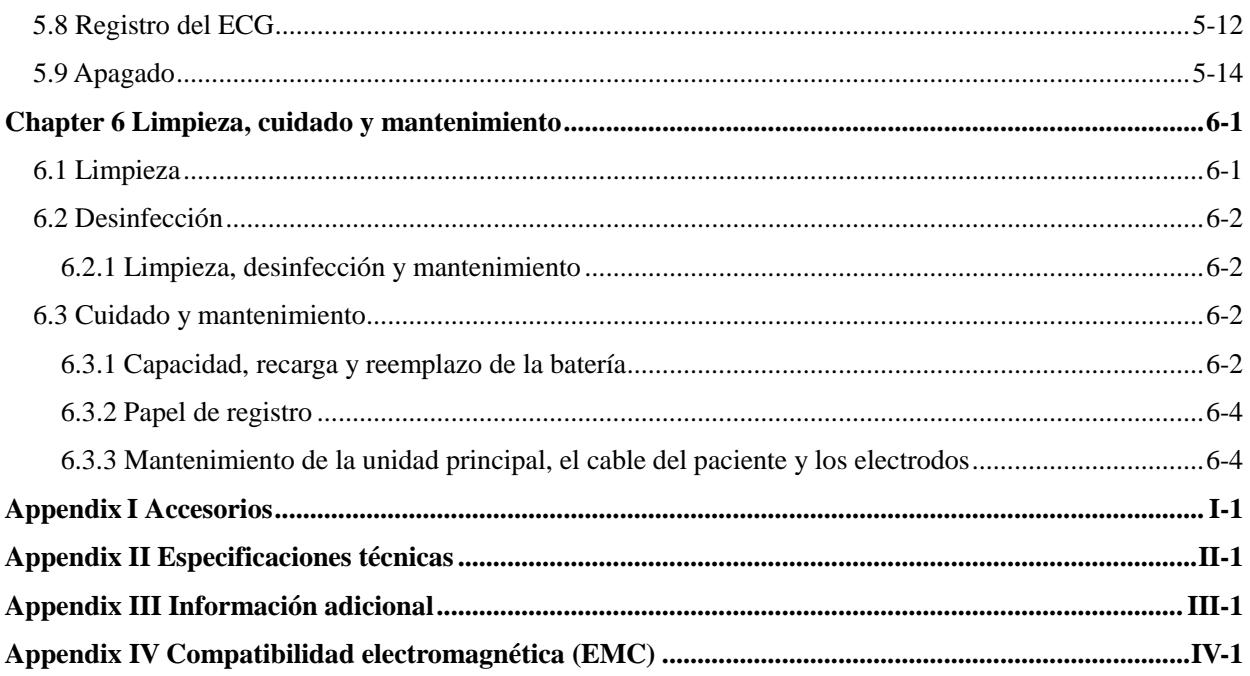

### **1.1 Información de seguridad**

Para manejar el equipo de forma eficiente y evitar accidentes de seguridad, lea detenidamente este manual de instrucciones para familiarizarse con el rendimiento del equipo, dominar los métodos de funcionamiento, al igual que las precauciones y las advertencias antes del encendido.

El diseño de este electrocardiógrafo cumple con la certificación internacional IEC 60601-1 Equipos electromédicos: Requisitos generales para la seguridad e IEC 60601-2-25 Requisitos particulares para la seguridad de electrocardiógrafos, etc. La clasificación de este equipo es de Clase I, tipo CF, lo que indica un mayor grado de protección contra descargas eléctricas; la conexión del paciente se encuentra totalmente aislada y la desfibrilación protegida.

Este equipo no es a prueba de explosiones. No lo utilice en presencia de anestésicos inflamables.

Este equipo está diseñado para un funcionamiento continuo y es "común" (es decir, no es a prueba de goteo o salpicaduras).

Antes de utilizar, revise si hay algún daño en el equipo, los cables o los electrodos, que pueda afectar la seguridad del paciente. En caso de daño o envejecimiento, reemplace esa pieza antes de usar. Las piezas reemplazadas deben ser iguales a las originales.

El mantenimiento de este equipo debe ser realizado por ingenieros autorizados y calificados. Si el reemplazo y mantenimiento no son realizados por el personal autorizado por Comen, la misma no se hará responsable por la seguridad, confiabilidad y rendimiento del equipo.

#### **1.1.1 Guía de etiquetas del manual**

#### **Advertencia**

 **Alerta ante situaciones que podrían provocar consecuencias graves o poner en peligro la seguridad del personal. El incumplimiento de la información de advertencia puede aparejar lesiones graves o la muerte del usuario o del paciente..**

#### **Precaución**

 **Alerta ante potenciales peligros o prácticas inseguras que, de no evitarse, podrían ocasionar lesiones personales leves, fallas en el producto, daños o pérdidas en la propiedad. También podrían ocasionar lesiones más graves en el futuro.**

# **Nota**

 **Destaca las precauciones importantes y proporciona instrucciones o explicaciones para la mejor utilización del producto.**

### **1.1.2 Funcionamiento del equipo**

### **Advertencia**

- **Este equipo no está destinado a tratamientos.**
- **Este equipo solo puede utilizarse con un paciente a la vez.**
- **Este equipo no puede ser utilizado directamente para cirugía cardíaca.**
- **Hay riesgo de explosión si se lo utiliza junto a algún anestésico inflamable.**
- **No ubique el cable de alimentación y el enchufe que conecta el dispositivo de corte a la fuente de alimentación de la red en un lugar donde sea difícil trabajar para el operador.**
- **No use el equipo en presencia de equipos de alta tensión o de alta capacidad electroestática; pueden producirse chispas debido a la descarga instantánea.**
- **Evite el riesgo de descarga eléctrica. La cubierta del equipo debe estar conectada a tierra y mantenerse bien; utilice un enchufe trifásico con buena protección a tierra.**
- **Este equipo debe ser instalado por un ingeniero calificado; solamente un ingeniero autorizado puede abrir la cubierta del equipo.**
- **Si hay dudas sobre la integridad del cable protector de la puesta a tierra, utilice la batería incorporada como fuente de alimentación en reemplazo de la fuente de alimentación de CA.**
- **Los accesorios conectados a las interfaces análogas y digitales deben estar validados según los estándares IEC (por ejemplo, el IEC 950 para equipos de procesamiento de datos y el IEC 60601-1 para equipos médicos). Además, todas las configuraciones deben cumplir con la versión válida del estándar IEC 60601-1. Por lo tanto, cualquiera que conecte otros equipos al conector de entrada de la señal o al conector de la salida de la señal para configurar un sistema médico, debe asegurarse de que cumpla con los requisitos de la versión válida del estándar IEC 60601-1-1 del sistema. Si surge algún problema, comuníquese con nosotros o con su agente local.**
- **Con el fin de garantizar la seguridad del paciente, la suma total de la corriente de fuga nunca debe exceder sus límites cuando haya distintas unidades conectadas al mismo tiempo a varios pacientes.**
- **No toque al paciente, la cama, la mesa o el equipo cuando use el desfibrilador o el marcapasos al mismo tiempo.**
- **Para evitar quemaduras, cuando use equipo de cirugía eléctrica al mismo tiempo, mantenga al**

**electrodo lejos del bisturí eléctrico.** 

- **Debe usar el cable del paciente y otros accesorios suministrados por Comen; utilizar accesorios de otro tipo puede dañar el equipo o afectar la seguridad y el rendimiento del mismo. No se deben usar en el paciente electrodos de metales diferentes.**
- **Asegúrese de que todos los electrodos estén conectados en las posiciones correctas en el cuerpo del paciente, así como el contacto de los electrodos (incluso los neutrales) y de los pacientes a otras piezas conductoras o la conexión a tierra.**
- **El personal que trabaja con este equipo debe estar capacitado en forma profesional, y a su vez, garantizar que comprende el contenido de este manual de instrucciones antes de utilizarlo.**

#### **Precaución**

### **Evite salpicar el equipo con líquidos.**

- **Evite las temperaturas elevadas. El equipo debe utilizarse por debajo de +5**℃ a +40 ℃.
- **Evite utilizar este equipo en un entorno de alta presión, mala ventilación y lleno de polvo, o donde haya sal, dióxido de azufre y medicamentos químicos.**
- **Asegúrese de que no haya una fuente de interferencia electromagnética intensa, como transmisores de radio, celulares, etc. alrededor de las instalaciones, y que no se utilice en el entorno del equipo. Atención: Los equipos electromédicos de gran tamaño, como equipos electroquirúrgicos, de ultrasonido, radiológicos y de resonancia magnética por imágenes, etc., pueden causar interferencia electromagnética.**
- **Antes de utilizar, revise si hay algún daño en el equipo, los cables o los electrodos, que pueda afectar la seguridad del paciente. En caso de daño o envejecimiento, reemplace esa pieza antes de usar.**
- **Deberán realizarse pruebas periódicas en el equipo; al menos una vez al año. Estas pruebas deberán realizarlas personal capacitado y calificado, con conocimientos y experiencia en pruebas de seguridad. Se deben registrar los resultados de las mismas. Si de los resultados de las pruebas surge algún problema en el equipo, se debe realizar el mantenimiento del mismo.**
- **La vida útil de este equipo es de 5 años.**
- **Una vez finalizada la vida útil, el equipo y los accesorios reutilizables deben ser devueltos al fabricante para que los recicle o deseche de acuerdo con las normas locales.**

### $\frac{1}{\sqrt{2}}$  Nota

- **Este equipo no está destinado para uso doméstico.**
- **El uso de este equipo es con fines de análisis y no de diagnóstico, y solo es responsable por los indicadores regulados por los principales estándares nacionales.**

### **1.1.3 Uso de la batería de litio recargable**

#### **Advertencia**

- **El funcionamiento inadecuado puede hacer que la batería se recaliente, se encienda o explote, o puede ocasionar el deterioro en la capacidad de la misma. Antes de utilizar la batería de litio recargable (en adelante "la batería"), lea detenidamente este manual de instrucciones y las advertencias y precauciones del mismo.**
- **No revierta el ánodo y el cátodo al conectar la batería, ya que podría provocar una explosión.**
- **No use la batería cerca del fuego o en un entorno con una temperatura superior a los 45°C. No caliente la batería ni la arroje al fuego. Evite salpicar la batería con agua, y no la sumerja.**
- **No perfore la batería con metales, martillos; no la golpee ni la dañe con otros métodos. De lo contrario, puede ocasionar que la batería se recaliente, humee, se queme o distorsione, lo que provocaría un riesgo.**
- **En caso de fugas u olor nauseabundo, aleje la batería de inmediato. Si su piel o sus prendas entran en contacto con la fuga de electrolito, enjuague de inmediato con agua limpia. Si el electrolito lo salpica en los ojos, no los frote. Colóqueles primero agua limpia y consulte de inmediato a un médico.**
- **Solo los ingenieros de instalación o mantenimiento autorizados pueden abrir el compartimento de la batería para remplazarla; y debe utilizarse otra batería de litio recargable del mismo modo suministrada por la empresa Comen.**
- **Cuando la batería llegue al final de su vida útil, o si de la misma saliera un olor peculiar, se deformara, distorsionara o decolorara, se deberá dejar de utilizar la misma de inmediato y se la deberá eliminar de acuerdo con las normas locales.**

### **1.2 Listado de símbolos**

#### **1) Símbolos de instrumentos**

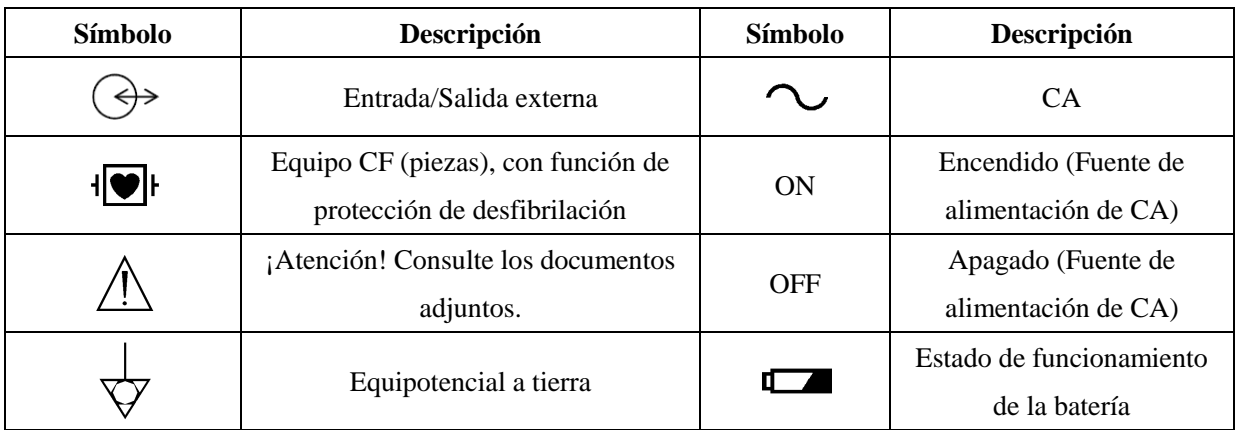

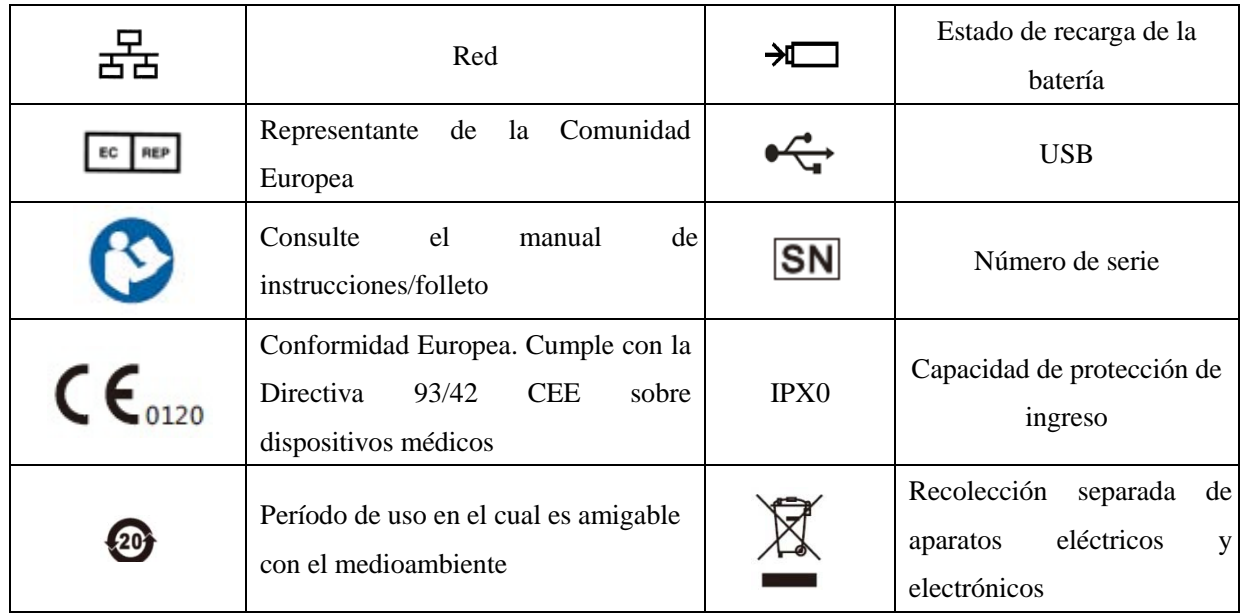

### **2) Símbolos de empaque**

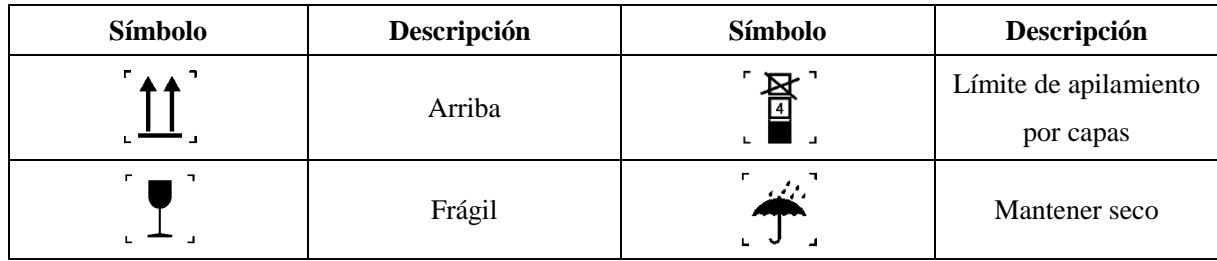

### **2.1 Fuente de alimentación**

**1) Corriente alterna:** Tensión: 220 $V \sim$ Frecuencia: 50Hz **2) Batería de litio recargable integrada:** Tensión nominal: 11.1V **3) Potencia de entrada: 35 VA**  $\sqrt{N}$  Nota **Utilice un tomacorriente múltiple de grado médico.**

- **Cuando se suministra una batería, se la debe cargar después del transporte o almacenamiento. Si la batería está baja y no se conecta el monitor a una fuente de alimentación de CA, podría fallar el arranque.**
- **Una vez conectado a una fuente de alimentación de CA, la batería se cargará hasta estar completamente llena.**

### **2.2 Requisitos Ambientales**

En la siguiente tabla se indican los requisitos ambientales para el transporte, almacenamiento y funcionamiento normal del electrocardiógrafo.

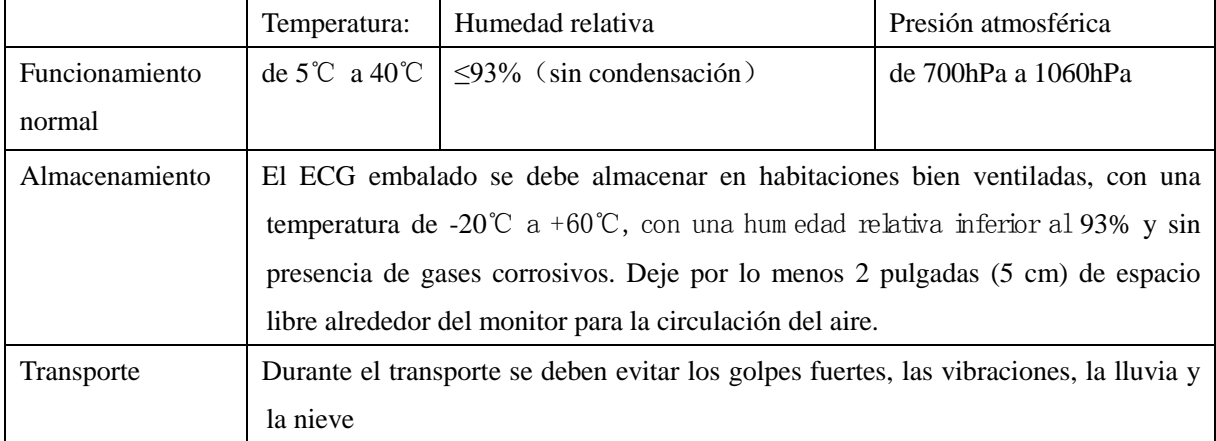

El entorno que rodea al electrocardiógrafo debe estar limpio y alejado de lugares con corrosivos, humedad y temperatura elevadas, y luz solar directa; se debe evitar la vibración durante el uso y está prohibido mover el equipo bajo el estado electrífero.

### **2.3 Puesta a tierra de seguridad**

Para proteger tanto al paciente como al operador, la carcasa del monitor debe tener protección de puesta a tierra. El monitor viene con un cable de alimentación de 3 clavijas desmontable, que se debe insertar en un tomacorriente con puesta a tierra para que el monitor quede conectado con descarga a tierra. Si no contara con un tomacorriente con puesta a tierra, comuníquese con el electricista de su hospital.

- **Advertencia**
	- **Está terminante prohibido conectar el cable de 3 clavijas en un tomacorriente de 2 clavijas.**

Conecte el cable a tierra al conector equipotencial del monitor. Si duda si el uso conjunto de dispositivos involucra algún riesgo eléctrico, como el riesgo ocasionado por la acumulación de corriente de fuga, consulte a un experto en el tema para garantizar la seguridad de todos los dispositivos.

### **2.4 Puesta a tierra equipotencial**

Este monitor debe conectarse a una fuente de alimentación con puesta a tierra de seguridad. Para exámenes cardíacos, el monitor se debe conectar en forma separada a un sistema de puesta a tierra equipotencial. Conecte un extremo del conductor equipotencial (conductor de ecualización de potencial) al conector equipotencial ubicado en el panel posterior del monitor, y conecte el otro extremo al conector del sistema de puesta a tierra equipotencial. En caso de que el sistema de puesta a tierra de seguridad esté dañado, el sistema de puesta a tierra equipotencial puede proteger al monitor.

Los exámenes cardíacos solo se pueden realizar en una habitación con un sistema de puesta a tierra de seguridad instalado. Antes de cada uso, verifique que el monitor se encuentre en estado de funcionamiento normal. Los cables que conectan al paciente con el monitor no pueden estar contaminados con electrolito.

#### **Advertencia**

 **Si el sistema de puesta a tierra de seguridad no es estable, utilice la batería incorporada para alimentar el monitor.**

### **2.5 Condensación**

Asegúrese de que el monitor esté libre de condensación durante su funcionamiento. Cuando el monitor se mueve de una habitación a otra, se puede formar condensación debido a la exposición al aire húmedo y a la diferencia de temperatura. En este caso, no utilice el monitor hasta que se seque.

### **3.1 Rendimiento, estructura y composición del producto**

Este instrumento está compuesto por la unidad principal, los cables de derivación y los electrodos para las extremidades y el tórax.

### **3.2 Aplicación del Producto**

Este instrumento se aplica en unidades clínicas para detectar y registrar las señales de ECG de rutina en las personas.

### **3.3 Características**

- LCD monocromático (resolución 192x64) y registrador termosensible (50mmx20m)
- 12 derivaciones reunidas y amplificadas en forma simultánea, se puede seleccionar cualquier ritmo de derivación;
- Adopta el filtro digital especial de alta precisión para eliminar desviaciones respecto de la referencia, interferencias de EMG y cualquier otra interferencia para hacer que las formas de onda sean fáciles de determinar;
- Adopta el sistema de salida de matriz de punto o térmica de alta resolución y registra las formas de onda, las marcas de las derivaciones y otra información específica en forma simultánea;
- Mide cada uno de los parámetros de la forma de onda del ECG en forma automática y emite un informe de medición en inglés con múltiples formatos de registro;
- El diseño cumple con la norma de seguridad de clase I tipo CF, con ampliador de ECG de piso flotante para garantizar la seguridad del paciente;
- Fuente de alimentación de CA y CC, batería de litio ecológica incorporada, función de gestión de la batería y sistema de protección;
- Este electrocardiógrafo puede almacenar los registros de 300 pacientes.
- Interfaz de entrada y salida externa estándar.

### **3.4 Panel Superior**

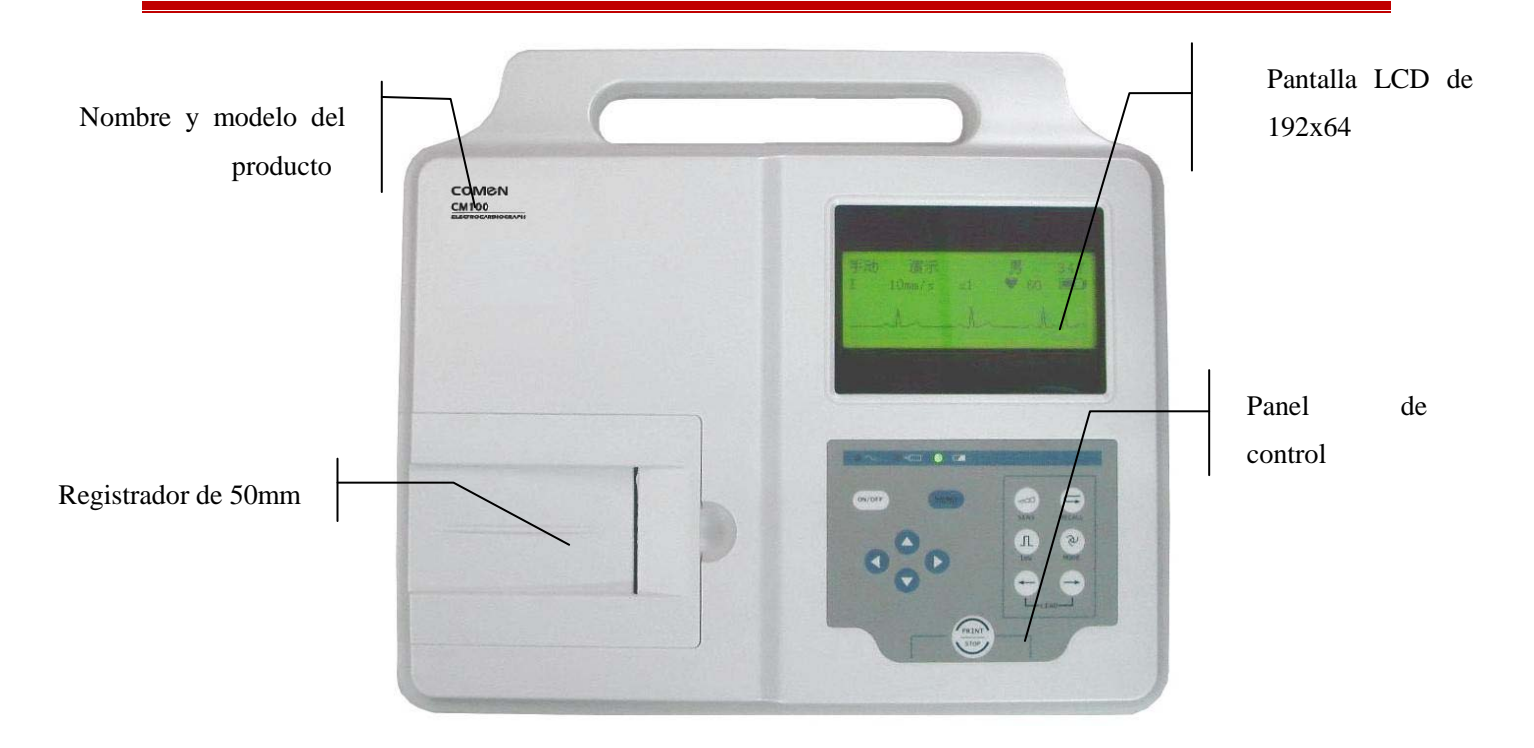

#### Figura 3-1 Unidad principal

### **3.4.1 Registrador**

Este equipo utiliza papel de registro termosensible en rollo de 50mmx20m. En modo manual, las velocidades de registro que soporta son: 5mm/s, 10mm/s, 12.5mm/s, 25mm/s y 50mm/s; mientras que, en modo automático, son 25mm/s y 50mm/s.

#### **3.4.2 Teclas y panel de control**

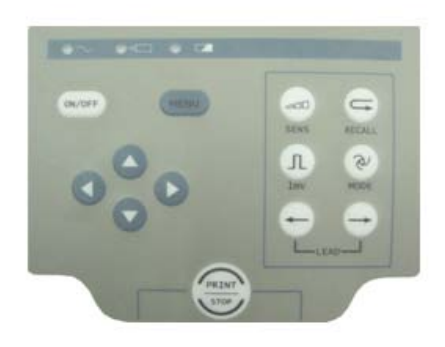

Figura 3-2 Teclas y panel de control

#### **1) Lámpara indicadora**

- Lámpara indicadora de corriente: la lámpara estará encendida cuando se utiliza la alimentación por corriente alterna.
- $\overline{\phantom{a}}$ Lámpara de indicación de la batería: la lámpara está encendida cuando se usa la batería de litio incorporada.
- $\rightarrow$ Lámpara indicadora de recarga de la batería: cuando la batería se recarga, está lámpara y la lámpara indicadora de corriente estarán encendidas al mismo tiempo.

#### **2) SENS (Tecla de cambio de sensibilidad)**

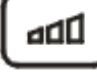

#### **SENS**

El orden para el cambio de la sensibilidad es:

 $AGC \rightarrow 2.5mm/mV \rightarrow 5mm/mV \rightarrow 10mm/mV \rightarrow 20mm/mV \rightarrow 10/5mm/mV \rightarrow 20/10mm/mV;$ 

En modo manual, los usuarios pueden presionar la tecla "SENS" para seleccionar la sensibilidad adecuada de las siete disponibles según el rango de señal del ECG, para obtener así un mejor registro del mismo. El AGC está predeterminado de fábrica en 10mm/mV.

#### **3) Tecla Recall**

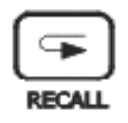

Presione esta tecla para revisar los registros del paciente almacenados en la ventana de registros.

#### **4) Tecla de calibración 1mV**

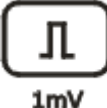

En modo manual, esta tecla se utiliza para registrar el impulso de calibración de un 1mV en cualquier momento durante la registración.

#### **5) MODE(Tecla de cambio de modo)**

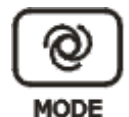

Presione esta tecla para seleccionar el modo de funcionamiento entre automático y manual.

#### **6) LEAD (Tecla de cambio de derivación)**

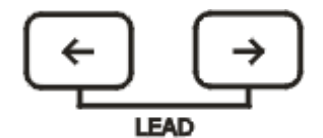

Presione esta tecla para cambiar la derivación.

#### **7) Tecla PRINT/STOP (imprimir/detener)**

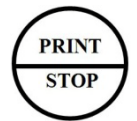

Presione esta tecla para comenzar y detener la registración.

#### **8) Tecla ON/OFF (encendido/apagado)**

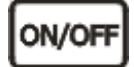

La tecla de encendido se utiliza para encender y apagar el electrocardiógrafo.

#### **9) Tecla MENU(menú)**

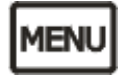

Presione esta tecla para acceder a los parámetros del menú.

#### **10) Teclas de dirección y de grupo arriba, abajo, derecha e izquierda (tecla de dirección)**

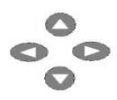

En la interfaz principal, presione las teclas hacia arriba y hacia abajo para seleccionar sexo, edad, modo y velocidad de impresión, y sensibilidad; y presione las teclas derecha e izquierda para cambiar los parámetros pertinentes.

En la ventana MENU (menú), presione las teclas hacia arriba y hacia abajo para seleccionar un menú, y las teclas izquierda y derecha para editar las opciones.

### **3.4.3 Pantalla LCD**

Especificaciones de la pantalla LCD: Pantalla LCD monocromática de 192×64 puntos

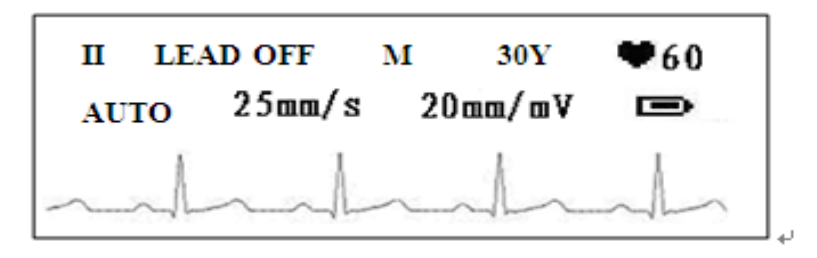

#### Figura 3-3 Interfaz principal

Por lo general, los contenidos que se visualizan en la pantalla LCD incluyen:

- En la primera fila (de izquierda a derecha, por fila):
	- Nombre de la derivación de la forma de onda que se visualiza en pantalla; seleccionable sobre un total de 12 derivaciones
	- Mensaje de información de derivación desconectada
	- Sexo (masculino/femenino)
	- Edad
	- Frecuencia cardíaca (frecuencia cardíaca real)
- En la segunda fila (de izquierda a derecha, por fila):
	- Modo de funcionamiento (MANUAL/AUTO)
	- Velocidad de impresión: En modo manual, las velocidades de impresión compatibles son: 5mm/s, 10mm/s, 12.5mm/s, 25mm/s y 50mm/s; mientras que, en modo automático, son 25mm/s y 50mm/s.
- Sensibilidad: AGC,2.5mm/mV, 5mm/mV, ×10mm/mV, 20mm/mV, 10/5mm/mV (ganancia de grado, la primera representa la ganancia de las derivaciones de las extremidades y la última la de las derivaciones del tórax), 20/10mm/mV (ganancia de grado, la primera representa la ganancia de las derivaciones de las extremidades y la última la de las derivaciones del tórax) con un margen de error de  $\pm 2\%$ .
- Capacidad actual de la batería
- Tercera fila: Forma de onda del ECG que se visualiza en pantalla en ese momento

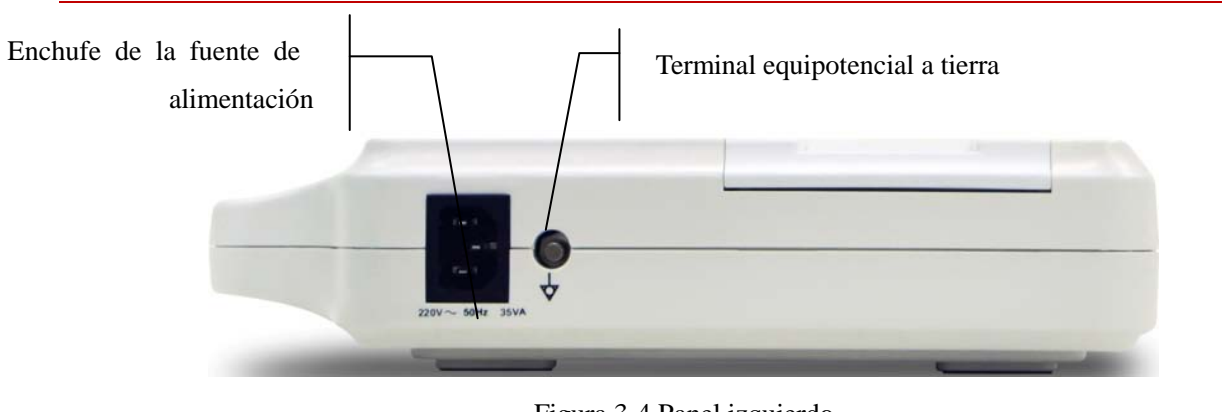

**3.5 Conexión de la fuente de alimentación**

Figura 3-4 Panel izquierdo

**1) Terminal equipotencial a tierra**

**2) Enchufe de la fuente de alimentación**

### **3.6 Enchufe del cable del paciente y señal de la interfaz**

# $/ \mathbb{N}$ **Advertencia Los accesorios conectados a las interfaces análogas y digitales deberán ser validadas según los respectivos estándares del IEC. Además, todas las configuraciones deben cumplir con la versión válida del estándar IEC 60601-1. Por lo tanto, cualquiera que conecte otros equipos al conector de entrada de la señal o al conector de la salida de la señal para configurar un sistema médico, debe asegurarse de que cumpla con los requisitos de la versión válida del estándar IEC 60601-1-1 del sistema. Si surge algún problema, comuníquese con nosotros o con su agente local.**

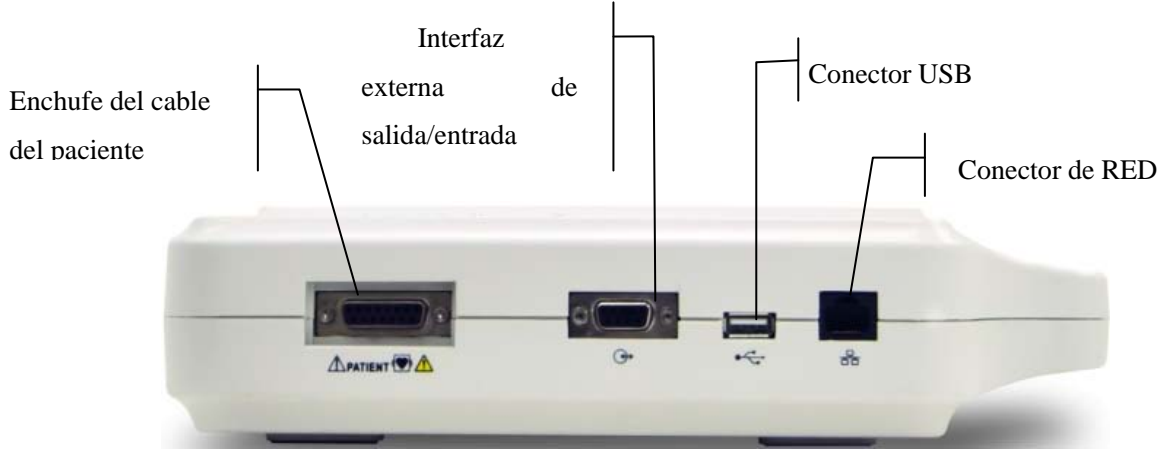

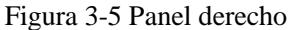

# **Advertencia**

- **La suma de la fuga eléctrica nunca debe superar su límite mientras estén conectados al mismo tiempo la interfaz del cable del paciente, la interfaz de entrada y salida externa, y la interfaz de red.**
- **La suma de la fuga eléctrica debe ser inferior a 5mA cuando la interfaz de entrada y salida externa y la interfaz de red estén conectadas con otros equipos que cumplan con el estándar IEC60601-1.**

#### **1) Enchufe del cable del paciente**

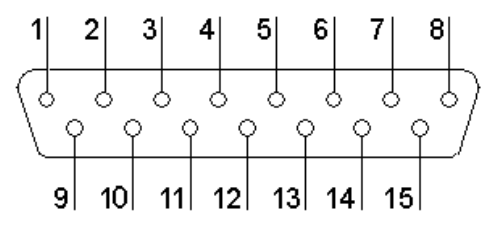

Figura 3-6 Enchufe del cable del paciente

Definición de los pines correspondientes:

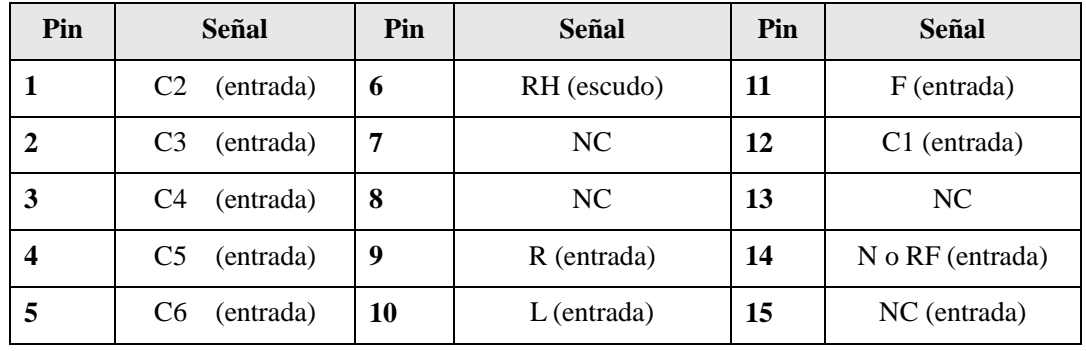

#### **2) Interfaz externa de salida/entrada:**

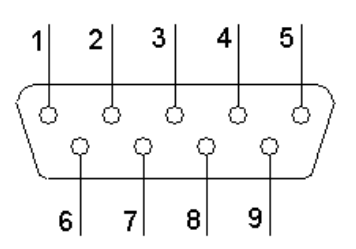

Figura 3-7 Interfaz externa de salida/entrada

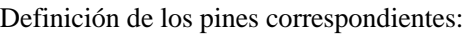

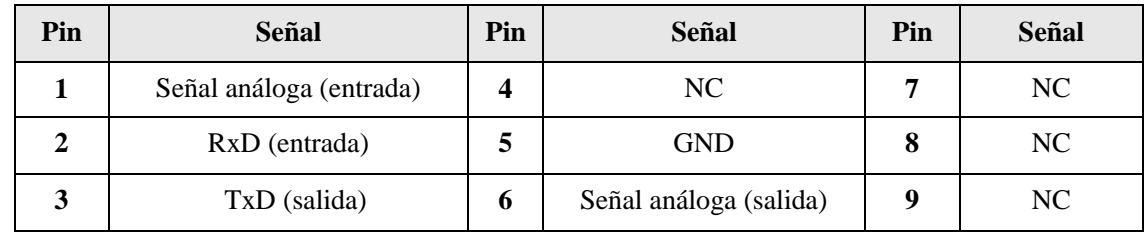

# **3.7 Panel Posterior**

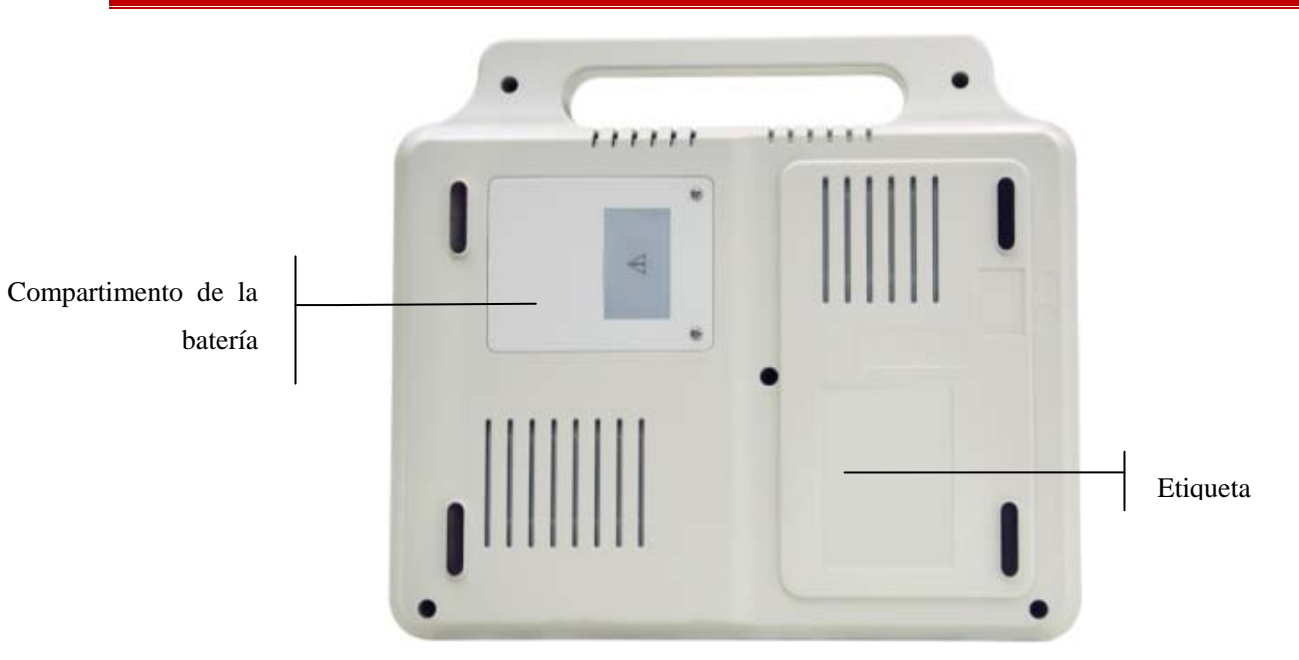

Figura 3-8 Parte posterior del panel

### **1) Compartimento de la batería**

#### $\sqrt{1}$ **Advertencia**

- **El funcionamiento inadecuado puede hacer que la batería se recaliente, se encienda o explote, o puede ocasionar el deterioro en la capacidad de la misma. Por lo tanto, es necesario leer el manual de instrucciones cuidadosamente y prestar especial atención a los mensajes de advertencia.**
- **Solamente ingenieros de servicio calificados, autorizados por Comen, pueden abrir el**

**compartimento de la batería y reemplazarla. Debe usarse una batería del mismo modelo y especificaciones que las suministradas por el fabricante.**

2) Explicación de los símbolos del producto

Consulte la sección 1.2 "Descripción de los símbolos" para obtener más información.

3) Etiqueta del producto

La etiqueta del producto incluye los siguientes contenidos: nombre del producto, fecha de fabricación, tensión, frecuencia, potencia nominal, certificado de fabricación, etc.

### **Chapter 4 Preparativos para el funcionamiento**

### **Advertencia**

 **Debe usar el cable del paciente y otros accesorios suministrados por Comen; utilizar accesorios de otro tipo puede dañar el equipo o afectar la seguridad y el rendimiento del mismo.**

### **4.1 Encendido y línea de puesta a tierra**

### **Advertencia**

- **Evite una descarga eléctrica; utilice el enchufe trifásico con protección a tierra, y verifique que la protección a tierra funcione; no abra la carcasa del equipo cuando esté conectado.**
- **Si hay dudas sobre la integridad de la línea protectora de la conexión a tierra, utilice la batería incorporada como fuente de alimentación en reemplazo de la fuente de alimentación de CA.**

#### **1) Fuente de alimentación**

El enchufe de la fuente de alimentación se encuentra a la izquierda de la unidad. Si utiliza el suministro eléctrico, primero conecte el cable de alimentación al tomacorriente, y luego conecte el enchufe del cable a la salida con conexión a tierra del hospital.

Tensión nominal de entrada:  $220V \sim$ 

Frecuencia nominal: 50Hz

Potencia nominal de entrada: 35VA

Asegúrese de que la fuente de alimentación cumplea con estos requerimientos antes de encender. Luego, presione el interruptor de encendido de la unidad.

#### **2) Batería recargable incorporada**

Cuando utilice la batería de litio recargable incorporada, presione directamente la tecla ON/OFF (encendido/apagado), que se encuentra en el panel de control, para encender la unidad. Debido a la pérdida de energía durante el almacenamiento y transporte, la capacidad de la batería puede estar incompleta. Si la capacidad de la batería fuera muy baja, primero recárguela. Cuando la batería haya alcanzado su vida útil de 300 usos, reemplácela con una nueva. Durante la recarga de la batería puede conectar la máquina a la fuente de alimentación.

#### **3) Conectar la línea de puesta a tierra**

Conecte un extremo de la línea de puesta a tierra a la terminal equipotencial a tierra que se encuentra a la izquierda del equipo y conecte el otro extremo a la línea de puesta a tierra pública del hospital.

### **4.2 Carga de papel de registro**

El papel de registro del ECG es papel termosensible de 50mmx20m en rollo, de acuerdo con las especificaciones.

Cuando no haya papel de registro cargado o este se haya terminado, en pantalla aparecerá el mensaje de advertencia "¿Papel?". En este caso, cargue o reemplace el papel de registro de inmediato.

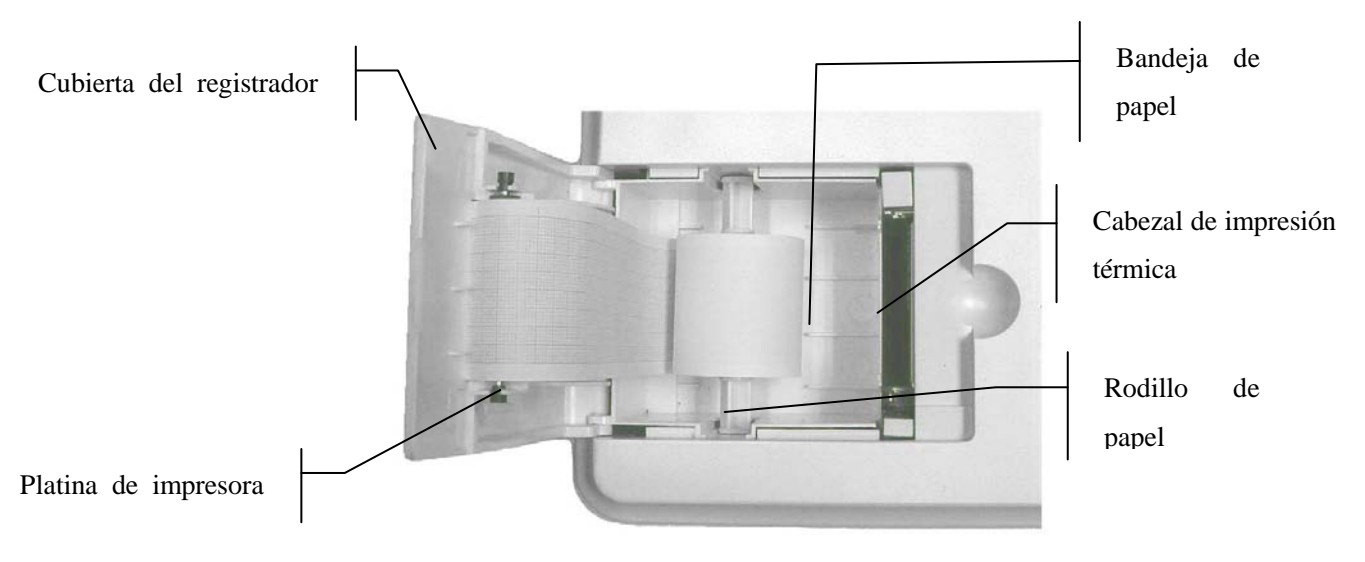

Figura 4-1 Registrador

#### **Carga de papel termosensible en rollo:**

- 1) Coloque los dedos debajo de la pestaña de la cubierta del registrador, y tire hacia arriba para abrir la cubierta;
- 2) Retire el rodillo de papel y, si es necesario, todo papel que quede a la izquierda del rodillo;
- 3) Desenvuelva el papel de registro enrollado y coloque en el rodillo por la izquierda, con el lado de la grilla hacia abajo;
- 4) Coloque el papel y el rodillo cuidadosamente en el registrador, con el pasador del rodillo del lado izquierdo de frente a la ranura;
- 5) Sujete la cubierta firmemente.

### **4.3 Conexión del cable del paciente**

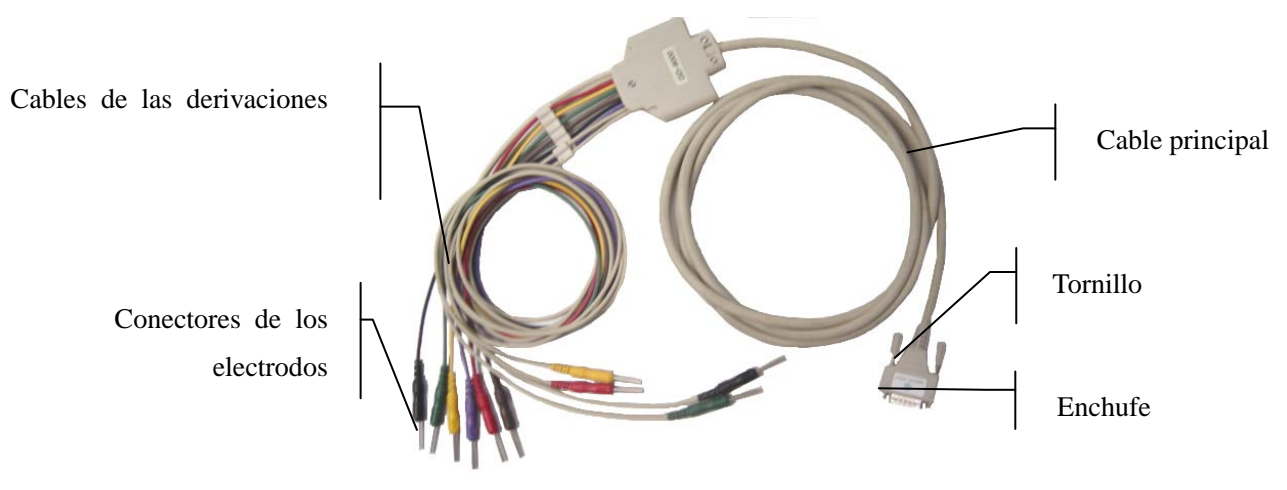

Figura 4-2 Cable de derivaciones del paciente

**El cable del paciente se compone de dos partes**: los cables principales, que están conectados al electrocardiógrafo, y los cables de las derivaciones, que están conectados al paciente. Los cables de las derivaciones se componen de 6 cables de derivaciones para el tórax y 4 para las extremidades; el usuario puede distinguirlos por el color de los cables y por la etiqueta que se encuentra en los conectores.

#### **Conexión del cable del paciente:**

Enchufe el conector del paciente a la toma del cable del paciente que se encuentra a la derecha de la unidad, siguiendo la dirección de la flecha del enchufe; ajústelo con dos tornillos.

### **4.4 Conexiones de los electrodos**

**Advertencia**

 **Asegúrese de que todos los electrodos estén conectados en las posiciones correctas en el cuerpo del paciente, así como el contacto de los electrodos (incluso los neutrales) y de los pacientes a otras piezas conductoras o la conexión a tierra.**

La resistencia de contacto entre el paciente y los electrodos ejerce gran influencia en la calidad del ECG; por lo tanto, para obtener un ECG de mejor calidad, la misma se debe minimizar cuando se conectan los electrodos.

La Tabla 4-1 muestra los identificadores de los electrodos y el código de los colores. El código y el color de los electrodos cambian de acuerdo a los diferentes estándares; en la Tabla 4-1 también se indican los identificadores y el código de color correspondientes a los estándares estadounidenses y europeos

|                    | <b>Europeo</b>       |                 | <b>Estadounidense</b> |                   |
|--------------------|----------------------|-----------------|-----------------------|-------------------|
| <b>Electrodos</b>  | <b>Identificador</b> | Código de color | <b>Identificador</b>  | Código de color   |
| Brazo derecho      | $\mathbf{R}$         | Rojo            | RA                    | <b>Blanco</b>     |
| Brazo izquierdo    | L                    | Amarillo        | LA                    | Negro             |
| Pierna derecha     | F                    | Negro           | LL                    | Verde             |
| Pierna izquierda   | N or RF              | Verde           | <b>RL</b>             | Rojo              |
| Tórax 1            | C <sub>1</sub>       | Blanco/rojo     | V <sub>1</sub>        | Marrón/rojo       |
| Tórax 2            | C <sub>2</sub>       | Blanco/amarillo | V <sub>2</sub>        | Marrón/amarillo   |
| Tórax <sub>3</sub> | C <sub>3</sub>       | Blanco/verde    | V <sub>3</sub>        | Marrón/verde      |
| Tórax 4            | C <sub>4</sub>       | Blanco/marrón   | V <sub>4</sub>        | Marrón/azul       |
| Tórax 5            | C <sub>5</sub>       | Blanco/negro    | V <sub>5</sub>        | Marrón/anaranjado |
| Tórax 6            | C <sub>6</sub>       | Blanco/violeta  | V6                    | Marrón/violeta    |

**Tabla 4-1 Electrodos: identificador y código de color**

### **1) Electrodo del tórax:**

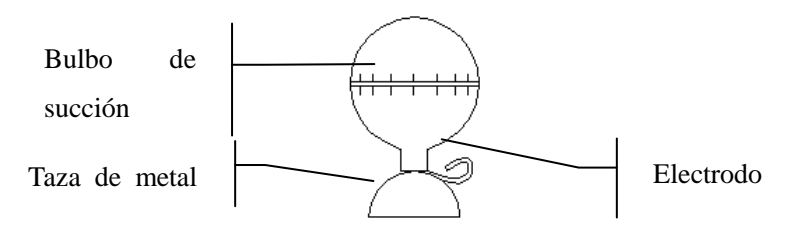

#### Figura 4-3 Electrodo del tórax

Como muestra la figura, la posición de los electrodos del tórax en el cuerpo es la siguiente:

- C1: En el cuarto espacio intercostal sobre el lado derecho del esternón
- C2: En el cuarto espacio intercostal sobre el lado izquierdo del esternón
- C3: En el medio de la conexión de C2 y C4
- C4: En el quinto espacio intercostal en la línea clavicular media izquierda
- C5: En la línea axilar anterior izquierda, en forma horizontal con el electrodo C4
- C6: En la línea axilar media izquierda, en forma horizontal con el electrodo C4

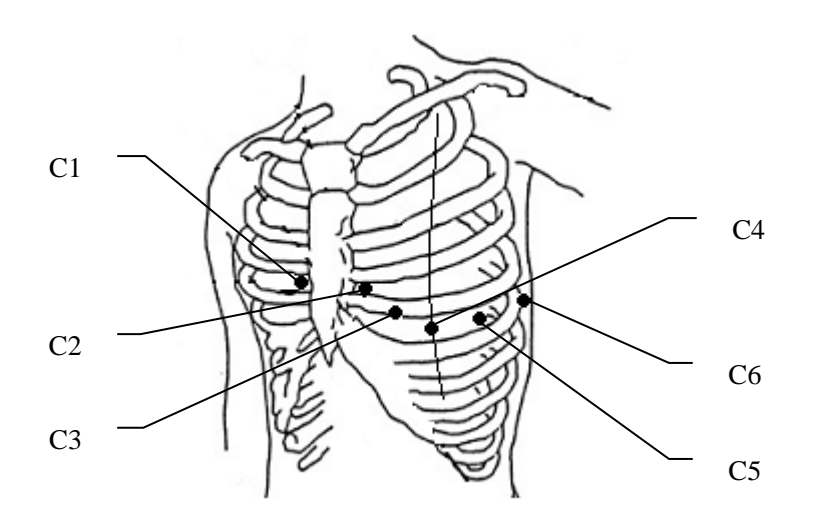

Figura 4-4 Posiciones de los electrodos del tórax

#### **Conexión de los electrodos del tórax:**

- 1) En primer lugar, verifique que los electrodos estén limpios;
- 2) Alinee todos los cables de las derivaciones para evitar que se enrosquen y conecte el conector del electrodo asociado con los electrodos correspondientes de acuerdo al color y al identificador;
- 3) Limpie con alcohol la superficie del tórax donde colocará el electrodo;
- 4) Aplique gel conductor en forma pareja sobre una superficie redonda de 25mm de diámetro en cada sitio donde colocará un electrodo;
- 5) Coloque un poco de gel conductor en el borde de la taza de metal del electrodo del tórax;
- 6) Coloque el electrodo sobre el tórax y apriete el bulbo de succión. Suéltelo para que el electrodo se pegue al tórax. Coloque de la misma manera el resto de los electrodos del tórax.

# $\sqrt{11}$  Nota

 **No aplique demasiado gel conductor, y la capa debe estar separada; de lo contrario, puede provocar un cortocircuito entre los electrodos y producir errores en el registro de la señal del ECG.**

#### **2) Electrodo de las extremidades:**

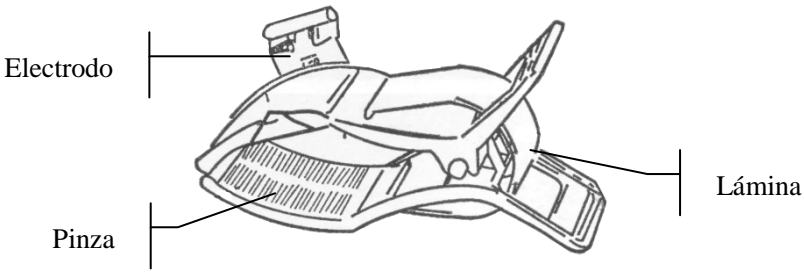

Figura 4-5 Electrodo de las extremidades

Los electrodos de las extremidades se colocan arriba de la articulación de la muñeca en el antebrazo y sobre la cara interna de la articulación del tobillo en la pantorrilla; en estas partes, los electrodos y la piel deben hacer

#### contacto con firmeza.

#### **Conexión de los electrodos de las extremidades:**

- (1) En primer lugar, verifique que los electrodos estén limpios;
- (2) Alinee los cables de las derivaciones para evitar que se enrosquen y conecte los conectores de los electrodos asociados con los electrodos correspondientes de acuerdo al color y al identificador;
- (3) Limpie con alcohol la zona de los electrodos, sobre los tobillos y las muñecas;
- (4) Aplique gel conductor en forma pareja sobre la superficie de la extremidad donde colocará el electrodo;
- (5) Aplique una capa delgada de gel conductor sobre el electrodo de las extremidades;
- (6) Conecte el electrodo a la extremidad y asegúrese de colocar la parte metálica en la zona del electrodo sobre el tobillo o la muñeca. Coloque de la misma manera el resto de los electrodos de las extremidades.

### **4.5 Inspección previa al encendido**

Para evitar accidentes de seguridad y obtener un buen registro del ECG, se recomienda realizar el siguiente procedimiento de inspección antes del encendido y funcionamiento.

- 1) **Entorno:**
	- ♦ Asegúrese de que no haya una fuente de intensa interferencia electromagnética alrededor del equipo, en especial equipo médico eléctrico de gran tamaño, como el equipo electroquirúrgico, radiológico y de resonancia magnética por imágenes, etc. Desconecte estos dispositivos cuando fuera necesario.
	- Mantenga cálida la temperatura de la habitación donde se realiza el estudio (a no menos de 18℃), para evitar tensiones en la señal del E C G por acciones m usculares provocadas por el frío.

#### 2) **Fuente de alimentación:**

- ♦ Si utiliza la fuente de alimentación, verifique que el cable de alimentación esté conectado correctamente a la unidad. Debe utilizarse un tomacorriente trifásico con puesta a tierra.
- Cuando la capacidad de la batería sea baja, recárguela antes de usar.

#### 3) **Cable del paciente:**

♦ Verifique si el cable del paciente esté conectado con firmeza en la unidad y manténgalo alejado del cable de alimentación.

#### 4) **Electrodos:**

- Verifique que todos los electrodos estén conectados a los cables de las derivaciones del paciente correctamente, de acuerdo con el identificador y el color.
- ♦ Asegúrese de que los electrodos del tórax no hayan hecho contacto entre sí.

#### 5) **Papel de registro:**

♦ Asegúrese de que haya suficiente papel de registro cargado, y que esté colocado correctamente.

#### 6) **Puesta a tierra**

Verifique si las líneas de puesta a tierra se conectaron con firmeza y en forma correcta;

### 7) **Paciente:**

- ♦ El paciente no debe estar en contacto con las piezas conductoras, como el suelo, ni con las partes metálicas de la cama, etc.
- ♦ Verifique que el paciente esté relajado y a una temperatura cálida, y que respire en forma calma.

### **5.1 Encendido**

Si utiliza una fuente de alimentación de CA, en primer lugar, conecte el cable de alimentación; la lámpara indicadora de CA  $(\sim)$  se encenderá. Luego, presione en el teclado la tecla de ON/OFF para encender la unidad. Cuando se visualiza alguna información en el equipo, el mismo ingresa el estado de funcionamiento; Si utiliza una fuente de alimentación de CA, si la carga de la batería recargable incorporada fuera insuficiente, se recargará en el mismo momento, y la lámpara indicadora de alimentación de CA  $(\sim)$  y la de recarga de batería ( $\rightarrow \Box$ ) se encenderán al mismo tiempo. Cuando la capacidad de la batería esté llena, la lámpara  $(\rightarrow \square)$  se apagará.

Si utiliza la batería recargable incorporada, presione en el teclado la tecla de ON/OFF para encender la unidad; se iluminará la lámpara indicadora de batería ( $\Box$ ). Cuando se visualiza alguna información en el equipo, el mismo ingresa el estado de funcionamiento;

**Nota**

 **Cuando se suministra una batería, se la debe cargar después del transporte o almacenamiento. Si la batería está baja, podría fallar el arranque del monitor si no se lo conecta a una fuente de alimentación de CA.**

### **5.2 Menú del sistema**

Presione la tecla **MENU** (menú) para ingresar o salir de las ventanas de configuración. Presione la tecla LEAD (derivación) para cambiar entre las diferentes interfaces; presione las teclas de movimiento del cursor arriba/abajo para seleccionar los sub-menús y luego presione las teclas izquierda/derecha para configurar los sub-menús, como se indica en las siguientes figuras:

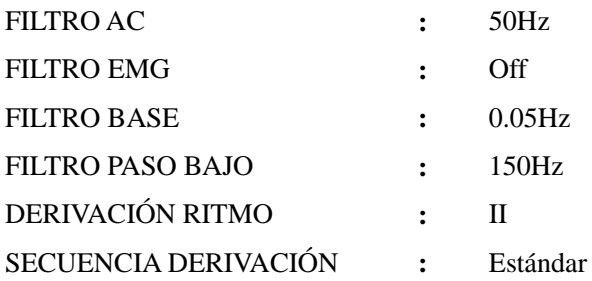

Figura 5-1 Interfaz 1

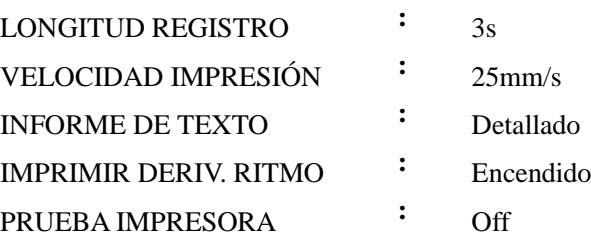

Figura 5-2 Interfaz 2

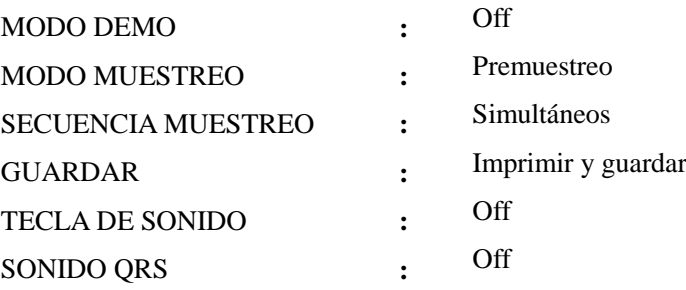

Figura 5-3 Interfaz 3

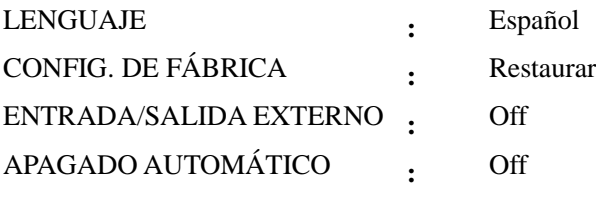

2014-9-11 00:00

### Figura 5-4 Interfaz 4

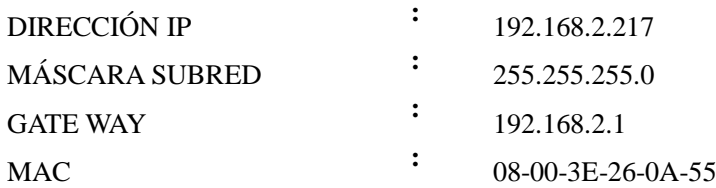

Figura 5-5 Interfaz 5

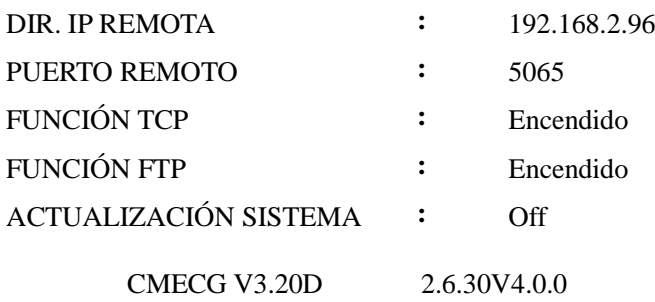

Figura 5-6 Interfaz 6

### **5.3 Configuración del menú del sistema**

- FILTRO AC: 50Hz, 60Hz y Off El filtro AC se utiliza para evitar que la interferencia de la fuente de alimentación de CA reduzca o distorsione la señal del ECG. Seleccione el filtro AC de acuerdo con la frecuencia de alimentación de CA local; seleccione 50Hz cuando la fuente de alimentación de CA sea 220V. Una configuración inadecuada podría afectar el efecto del filtro AC en forma directa
- FILTRO EMG: 25Hz, 35Hz, 45Hz y Off El filtro EMG se utiliza para evitar la interferencia en la señal del ECG causada por la fuerte vibración muscular. El usuario puede elegir la frecuencia de corte entre 25Hz, 35Hz, 45Hz o apagar.
- FILTRO BASE: 0.05Hz, 0.10Hz, 0.20Hz y 0.50Hz

El filtro de variación se utiliza para evitar variaciones en la línea de base y garantizar que la señal del ECG se encuentre en la línea de base durante el proceso de registro. Los valores predeterminados como opción son los límites más bajos del rango de frecuencia. Incluye cuatro opciones, como 0.05Hz, 0.10Hz, 0.20Hz y 0.5Hz.

FILTRO PASA BAJO: 75Hz, 100Hz, 150Hz y Off

El filtro pasa bajo se utiliza para limitar el ancho de banda de la señal de entrada y reducir la señal con una frecuencia superior a la frecuencia de corte predeterminada. El usuario puede elegir la frecuencia de corte entre 75Hz, 100Hz, 150Hz o apagar.

**Nota**

 **Entre estos cuatro modos de filtro mencionados, el "FILTRO BASE" es el que tiene mayor influencia en las formas de onda ingresadas. Un nivel más alto podría filtrar mejor la interferencia de baja frecuencia, como los movimientos, pero las señales del ECG tendrían una distorsión mayor, como un segmento ST muy alto; por lo que solo aquellos clínicos experimentados podrían utilizar el nivel alto del filtro para variaciones. El "FILTRO BASE" debe configurarse en 0.05Hz para obtener señales de ECG sin distorsiones. El "FILTRO AC" se utiliza para evitar la interferencia de la fuente de alimentación de CA; 50Hz para 220V y 60Hz para 110V. El "FILTRO EMG"se utiliza para evitar la interferencia en la señal del ECG**  **causada por la fuerte vibración muscular. En el proceso de su uso clínico, los médicos primero deben pedirle al paciente que se relaje, por lo que esta opción por lo general está configurada como "off". El "FILTRO PASA BAJO" es un modo de filtro que pueden atravesar las señales que se encuentran por debajo de una frecuencia determinada (75Hz, 100Hz, 150Hz y off); se sugiere que se la configure en 100Hz.**

- **Este instrumento es un equipo de detección y no de diagnóstico. Sugerimos que los médicos realicen la detección y el análisis de acuerdo a la situación real y a su experiencia clínica.**
- DERIVACIÓN RITMO: La derivación de ritmo seleccionada se puede imprimir; las derivaciones de ritmo que se pueden seleccionar son: "I, II, III, aVR, aVL, aVF, V1, V2, V3, V4, V5, V6".
- SECUENCIA DERIVACIONES: estándar y Cabrera Orden de la derivación: como se indica en la siguiente tabla

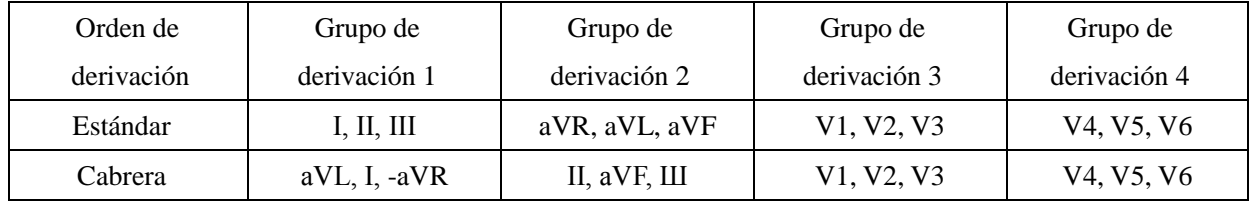

- MODO MUESTREO: Tiempo real y Premuestreo
	- Cuando el modo muestreo esté configurado en tiempo real, después de presionar la tecla " PRINT/STOP " se registrarán y emitirán los datos del ECG de 10 segundos.
	- Cuando el modo muestreo esté configurado como premuestreo, una vez conectadas las derivaciones al paciente se comenzarán a recopilar los datos del ECG, sin necesidad de que el usuario presione la tecla PRINT/STOP. Se registrarán y emitirán los datos del ECG de 10 segundos, antes de presionar la tecla " PRINT/STOP ".
- APAGADO AUTOMÁTICO: Off,1min,5min,10min

Con esta función se selecciona el tiempo de apagado automático del electrocardiógrafo. Cuando se selecciona 1min, el equipo se apagará en forma automática si no está en funcionamiento durante 1 minuto.

- LONGITUD REGISTRO: 3S, 6S, 10S. En modo automático, se puede configurar la longitud de registro de cada forma de onda como 3s, 6s y 10s. Esta opción no funciona en modo manual.
- VELOCIDAD IMPRESIÓN: es la velocidad de impresión del registrador. El usuario puede configurar entre cinco opciones, como 5mm/seg., 10mm/seg., 12.5mm/seg., 25mm/seg. y 50mm/seg.

- **Para el modo automático, la impresora solo es compatible con las velocidades de impresión de 25mm/s y 50mm/s.**
- INFORME DE TEXTO: Off, básico, detallado.
	- Cuando está configurado como "Off", solo se cuenta con la información configurada en el "Registrador";

Cuando está configurado como "Básico", la información impresa incluye: la información

**Nota**

configurada en el "Registrador", los intervalos, el eje eléctrico, la amplitud, etc.;

- Cuando está configurado como "Detallado", la información impresa incluye: la información configurada en el "Registrador", los intervalos, el eje eléctrico, la amplitud, el código Minnesota, la información de diagnóstico, etc.
- GUARDAR: Solo guardar, Imprimir y guardar, off
	- Cuando la opción de guardado esté configurada como "Solo guardar", al presionar la tecla "PRINT/STOP", los datos del ECG registrados en modo automático se guardarán en forma automática en la interfaz de gestión de documentos "RECORDAR", pero no se imprimirán.
	- Cuando la opción de guardado está configurada como "Imprimir y guardar", los datos del ECG registrados en modo automático, se guardarán en forma automática en la interfaz de gestión de documentos "RECORDAR".
	- Cuando la opción de guardado está configurada como "off", los datos del ECG registrados en modo automático no se guardarán en la interfaz de gestión de documentos "RECORDAR".

### **Nota**

**En modo manual no se guardarán la forma de onda y los datos del ECG.**

IMPRIMIR DERIV. RITMO: On y Off

- Cuando esté configurado como "on", habrá una forma de onda de derivación de ritmo en las formas de onda impresas, y antes de la misma se visualizará "Rit" (ritmo).
- Cuando esté configurado como "off", no se imprimirán formas de onda de derivación de ritmo.
- PRUEBA IMPRESORA: Off, probando. Por lo general, en la prueba de impresión del cabezal se imprime una ola en forma de triángulo.

La prueba de impresora detecta si la impresora funciona con normalidad. La opción de prueba está predeterminada como apagada. Después de cargar el papel para impresión, configure "PRUEBA DE IMPRESORA" como encendida y presione las teclas de dirección izquierda o derecha para comenzar con la prueba de impresión. En ese momento, el papel de registro comienza a moverse y se imprime una ola en forma de triángulo en un rango de impresión válido de 50mm. Se pueden usar la integralidad y el grado de claridad para determinar si el cabezal de impresión termosensible funciona normalmente.

### **Advertencia**

 **Si la impresora funciona en forma anormal, un ingeniero calificado debe realizar el mantenimiento de la misma. Si las modificaciones y el mantenimiento no son realizados por el personal autorizado por Comen, la misma no se hará responsable por la seguridad, confiabilidad y rendimiento del equipo.**

### SECUENCIA MUESTREO: Simultáneo y secuencial

En el muestreo secuencial de cada grupo, " i " indica el lugar de impresión de la forma de onda de la derivación; bajo el modo automático, la longitud de registro llega a 2.5s; en el muestreo simultáneo, "li"

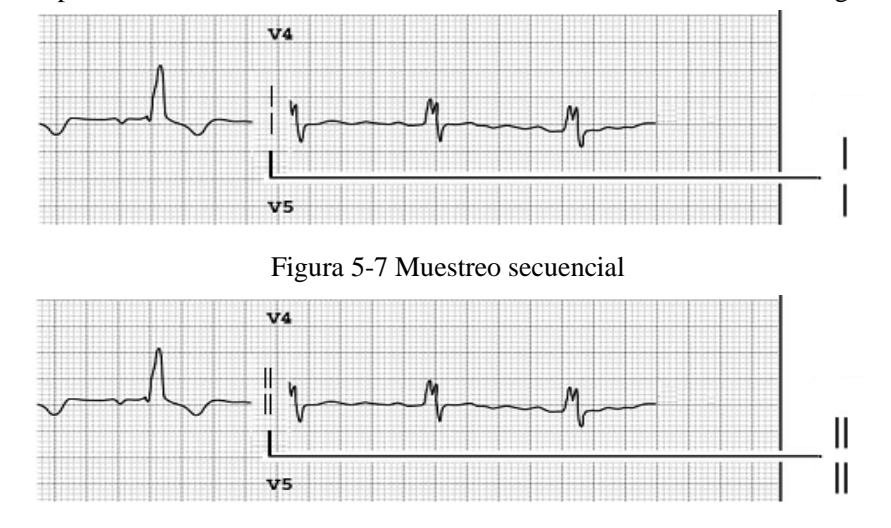

indica el lugar de impresión de la forma de onda de la derivación, como se indica en las siguientes figuras:

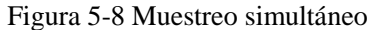

- LENGUAJE: El usuario puede configurar el idioma que se visualizará en la pantalla del electrocardiógrafo y el idioma utilizado en los registros del ECG.
- MODO DEMO: On, Off.

### **Advertencia**

- 
- **La demostración de la forma de onda es una simulación establecida por el fabricante para demostrar el rendimiento del equipo y ayudar al usuario a realizar la capacitación. Está prohibido utilizar la demostración de la forma de onda para su aplicación clínica práctica, ya que es fácil que el personal médico la confunda con la forma de onda y los parámetros del paciente monitoreado, lo que podría afectar el cuidado del paciente y demorar el diagnóstico y el tratamiento de la enfermedad.**
- TECLA DE SONIDO: On, Off.

La tecla de sonido consiste en el breve "Di" que emite el equipo cuando el usuario presiona las teclas en el teclado. Cuando está configurada como "off", al presionar las teclas no se emitirá sonido.

- SONIDO QRS: On, Off. El SONIDO QRS (sonido de latidos) consiste en el breve sonido "Di" que emite el equipo cuando se detecta la onda R en la visualización de la forma de onda en la interfaz principal y en el proceso de registración. Cuando esté configurado como "Off", no se emitirá sonido.
- CONFIG. DE FÁBRICA (configuración predeterminada): El usuario puede seleccionar si quiere restaurar el valor predeterminado.
- ENTRADA/SALIDA EXTERNO: entrada, salida y apagada
	- Cuando está configurada como "Entrada", las señales externas del ECG se pueden ingresar y rastrear a través de la interfaz de entrada y salida externa.
	- Cuando está configurada como "Salida", las señales externas del ECG se pueden enviar al

osciloscopio a través de la interfaz de entrada y salida externa.

- Configuración de fecha y hora El usuario puede configurar la fecha y hora actuales que aparecerán en el papel de registro termosensible en el proceso de registración.
- DIRECCIÓN IP: Dirección IP del electrocardiógrafo: 192.168.2.217.
- DIR. IP REMOTA: Dirección IP de la computadora conectada: 192.168.2.96.
- Puerto Remoto: Puerto remoto conectado a la estación de trabajo del ECG: 5065.
- Máscara subred: Máscara de subred de la computadora conectada: 255.255.255.0.
- Gate way: Puerto de enlace predeterminado de la computadora conectada: 192.168.2.1.
- MAC: Dirección MAC del electrocardiógrafo: 08-00-3E-26-0A-55.
- FUNCIÓN TCP: On, Off. Seleccione On para conectarse a la estación de trabajo del ECG. El TCP (Protocolo de control de transmisión) es un protocolo de comunicaciones por capas de transporte confiable orientado a la conexión, basado en el flujo de bytes.
- FUNCIÓN FTP: On, Off. Seleccione On para conectarse a la computadora y ver el registro de los datos. El FTP (Protocolo de transferencia de archivos) permite que una computadora adquiera o transfiera archivos de/a otra computadora. Puede conectar el electrocardiógrafo a una computadora y designar un nombre de usuario y contraseña para usar la computadora en forma segura. Cuando la computadora accede a los archivos en la ventana de gestión de datos del electrocardiógrafo, se corre el FTP y solo puede copiar los archivos a su computadora para su uso.

### **Nota**

**La función de conexión de red es opcional.**

### **Advertencia**

- **Conecte esta máquina solo a un sistema de estaciones de trabajo de ECG de Shenzhen Comen Medical Instruments Co., LTD.**
- CMECG V3.20D (información de derechos de autor del equipo)
- 2.6.30V4.0.0(información de derechos de autor del núcleo)
- ACTUALIZACIÓN DEL SISTEMA: esta configuración no es válida. Coloque el disco flash USB con el nuevo programa; el monitor lo actualizará en forma automática.

### **5.4 Modo automático**

En modo automático, las derivaciones se conectarán en orden en forma automática mientras se registra el ECG. Además, durante la registración, en el papel de registro se imprimirá en forma automática un impulso de calibración de 1mV.

#### **Método de funcionamiento:**

- 1) Presione la tecla **MENU** (menú) para ingresar a la ventana de configuración del menú, y seleccione el modo de derivación, la velocidad y longitud de impresión, el informe del texto, la derivación de ritmo, etc. Una vez finalizada la configuración, presione **MENU** para salir.
- 2) Presione la tecla **MODE** para seleccionar el modo automático, que se visualizará en la esquina superior derecha de la pantalla LCD;
- 3) En la interfaz principal, presione las teclas de movimiento del cursor arriba/abajo para seleccionar "edad", "sexo", "ganancia" y "velocidad del papel", y luego presione las teclas izquierda/derecha para establecer la información correspondiente
- 4) Presione la tecla **PRINT/STOP** para comenzar la registración. Se detendrá en forma automática luego de imprimir un ECG de 12 derivaciones completo.

Para detener la impresión durante el transcurso de la registración, vuelva a presionar la tecla PRINT/STOP. Al reiniciala, el ECG se registrará en orden desde la primera derivación.

### $\angle \hspace{-0.12cm} \perp$  Nota

- **No se puede cambiar el modo de registración durante el transcurso de la impresión. Detenga la impresión antes de seleccionar otros modos de registro.**
- **La forma de onda y los datos del ECG impresos en forma automática se pueden guardar únicamente cuando la opción de guardado esté configurada como "solo guardar" o "imprimir y guardar"; de lo contrario, no se puede guardar. Si la impresión automática se detiene a la mitad, la forma de onda y los datos no se guardarán.**
- **Si necesita imprimir información de medición y de diagnóstico en modo automático, se debe ingresar la información detallada del paciente y configurar el "INFORME DE TEXTO" como "detallado".**
- **El CM100 tiene la función de analizar la forma de onda del ECG.**

### **5.5 Modo Manual**

En modo MANUAL, los usuarios pueden determinar qué derivación necesitan registrar y configurar los parámetros de registro y otros, de acuerdo a las diferentes derivaciones.

#### **Método de funcionamiento:**

1) Presione la tecla **MODE** para seleccionar el modo MANUAL, que se identificará en la esquina

superior derecha de la pantalla LCD;

- 2) Presione **LEAD** con la tecla de movimiento del cursor izquierda o derecha para seleccionar las derivaciones a registrar;
- 3) En la interfaz principal, presione las teclas de movimiento del cursor arriba/abajo para seleccionar "edad", "sexo", "ganancia" y "velocidad del papel", y luego presione las teclas izquierda/derecha para establecer la información correspondiente
- 4) Presione la tecla **PRINT/STOP** para comenzar la registración;
- 5) Presione la tecla **LEAD** para cambiar de derivación**,** y puede presionar la tecla de calibración 1mV para imprimir los impulsos de onda de 1mV en el registro, durante la registración del ECG;
- 6) Presione la tecla **PRINT/STOP** para dejar de imprimir una vez finalizado el registro del ECG.

**En modo manual no se guardarán la forma de onda y los datos del ECG.**

### **5.6 Recordar ECG**

**Nota**

Los datos del ECG guardados en la ventana de registro del paciente se pueden recordar para imprimir. Cuando el almacenamiento esté lleno, en la pantalla principal aparecerá el mensaje recordatorio "MEM LLENA". A continuación, se muestra la interfaz de recordar:

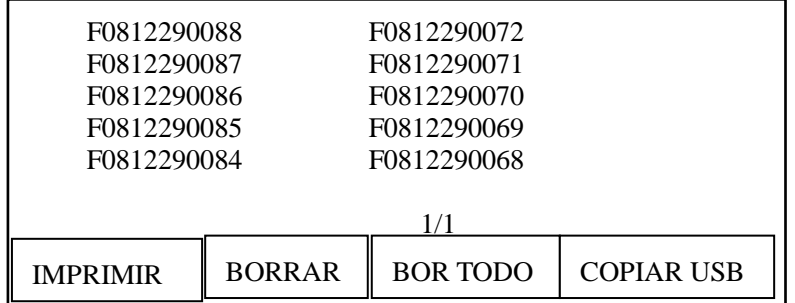

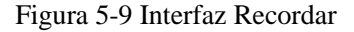

#### **Funcionamiento de RECORDAR ECG:**

- 1) Presione la tecla RECALL para ingresar a la ventana de registro, donde están guardados los registros del paciente; presione las teclas de movimiento del cursor arriba/abajo para seleccionar los registros de los pacientes, y seleccione el primero o el último registro del paciente en la interfaz actual para ingresar en la interfaz anterior o en la siguiente.
- 2) De izquierda a derecha hay cuatro teclas de funcionamiento: IMPRIMIR, BORRAR, BOR TODO y COPIAR USB. Presione la tecla de dirección izquierda o derecha de la tecla LEAD para seleccionar una de las cuatro opciones; primero presione la tecla PRINT/STOP y luego la tecla MENU para confirmar, de acuerdo con la información de pantalla; si fuera necesario, presione la tecla PRINT/STOP para detener la impresión.

# $\Lambda$  Nota

 **Las formas de onda y los datos registrados en forma automática se pueden guardar para recordar únicamente en modo automático y cuando la "OPCIÓN DE GUARDADO" esté configurada como "solo guardar" o "IMPRIMIR Y SALVAR".**

3) Importar, exportar registros de pacientes

Observaciones: Para copiar registros de pacientes del electrocardiógrafo al disco flash USB o del disco flash USB al electrocardiógrafo, primero conecte el disco flash USB a la interfaz USB, luego presione la tecla RECALL para ingresar a la interfaz RECORDAR gestión de documentos del paciente, presione la tecla izquierda/derecha de la tecla LEAD para seleccionar "Copiar USB"; luego presione la tecla PRINT/STOP y la tecla MENU para confirmar la información de la pantalla, o presione nuevamente la tecla PRINT/STOP para copiar o confirmar la opción de restaurar.

Presione la tecla MENU para copiar registros del paciente del electrocardiógrafo al disco flash USB; o presione la tecla PRINT/STOP para copiar los registros del paciente del disco flash USB al electrocardiógrafo, de acuerdo con la información en pantalla.

4) Presione RECALL para salir de la ventana de gestión de documentos del paciente

### $\sqrt{N}$  Nota

- **La función USB es opcional.**
- **Recomendamos el uso de la memoria flash USB suministrada o designada por nosotros, como Kingston, PNY, ADATA o Apacer, ya que de lo contrario el electrocardiógrafo podría no reconocerla, o podría ocasionar daños o reducir el rendimiento y la seguridad de la máquina.**
- **Este electrocardiógrafo solo reconoce la memoria flash USB de formato FAT o FAT32. Formatee a FAT o FAT32 antes de utilizar su memoria flash USB. FAT y FAT32 están disponibles respectivamente para la memoria flash USB en una capacidad de 0 a 2G y de 2G a 8G.**

### **5.7 Conectar la computadora al ECG**

1) Utilice el cable de red para conectar el ECG a su computadora.

**Nota**

- **Si el electrocardiógrafo está conectado a la computadora mediante un switch, utilice el cable de red directo; si está conectado directamente a su computadora, utilice el cable de red cruzado.**
- 2) Configure el cortafuegos de su computadora: Comenzar → Configurar → Panel de control → Conexi

ón de red → Conexión local (o directamente haga doble clic sobre el ícono " $\mathbb{R}^n$ " en la esquina

inferior derecha del escritorio)  $\rightarrow$  General (en la ventana desplegable "Estado de la conexión local")  $\rightarrow$  Atributos  $\rightarrow$  Avanzado  $\rightarrow$  Configurar  $\rightarrow$  Desactivar (en la ventana "Cortafuegos de Windows")  $\rightarrow$  Guardar.

3) Configure la dirección TCP/IP de su computadora: Siga los pasos de arriba → Atributos → Protocolo de Internet (TCP/IP) (doble clic) → Avanzado → Configuración avanzada de TCP/IP → Configuraci ón de IP → Dirección IP → Añadir → ingresar la dirección IP. Si la dirección remota del electrocardi ógrafo es 192.168.2.40, ingrese en su computadora la dirección IP 192.168.2.40 y la máscara de subred 250.250.250.0 como se muestra abajo:

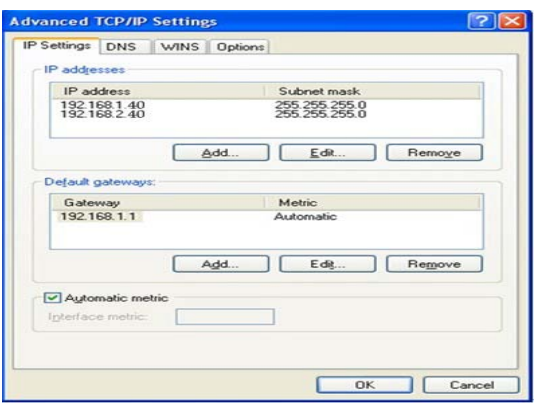

Figura 5-10 Configuración de IP de la computadora

Si su computadora está conectada a WAN o LAN, configure la dirección IP como muestra la Fig. 5-12 más arriba. Ninguno de los números de IP debe interferir con los de otra computadora. Si el electrocardiógrafo está conectado a una computadora fuera de línea, pueden compartir el mismo número de IP.

4) Configure el protocolo de vista de FTP: Internet Explorer (doble clic, Figura 5-11) → Herramientas → Opciones de Internet → Avanzado → Navegar → desmarcar "Usar FTP pasiva (Compatibilidad del cortafuegos y del módem DSL)"  $\rightarrow$  marcar "Permitir vista carpeta para sitios web FTP" (Figura 5-12) en rojo)  $\rightarrow$  Guardar.

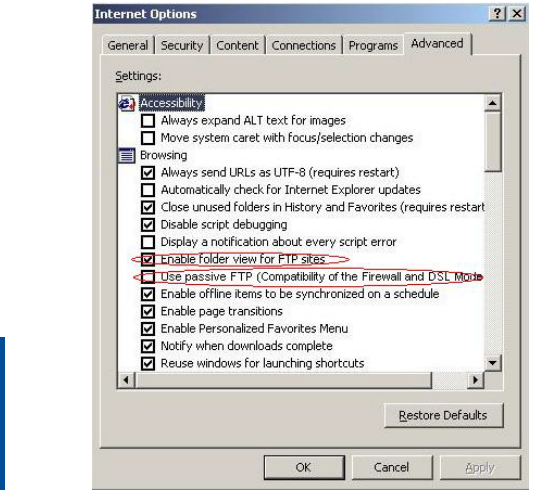

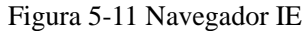

Explorer

Figura 5-11 Navegador IE Figura -12 Opción protocolo FTP

5) Doble clic "Mi computadora", ingresar [ftp://root:comen@192.168.2.217](ftp://root:comen@192.168.2.217/) como dirección IP, y presione [Enter] para ver los datos en la ventana "RECORDAR" del electrocardiógrafo.

- **Nota**
- **El número de IP en [ftp://root:comen@192.168.2.217](ftp://root:comen@192.168.2.217/) es el mismo que el número de IP local del electrocardiógrafo. Si el número de IP local del electrocardiógrafo es 192.168.2.217, ingrese [ftp://root:comen@192.168.2.217](ftp://root:comen@192.168.2.217/) como dirección IP en "Mi computadora".**
- **Este número de IP no deberá interferir con los de otra computadora conectada a LAN o WAN, o podría detenerse el sistema.**
- **Los datos copiados de la memoria flash USB y los datos de la computadora deberán guardarse en dos archivos con nombre diferente, ya que podría haber una confusión con la identificación, lo que haría que el electrocardiógrafo no los reconozca.**

### **5.8 Registro del ECG**

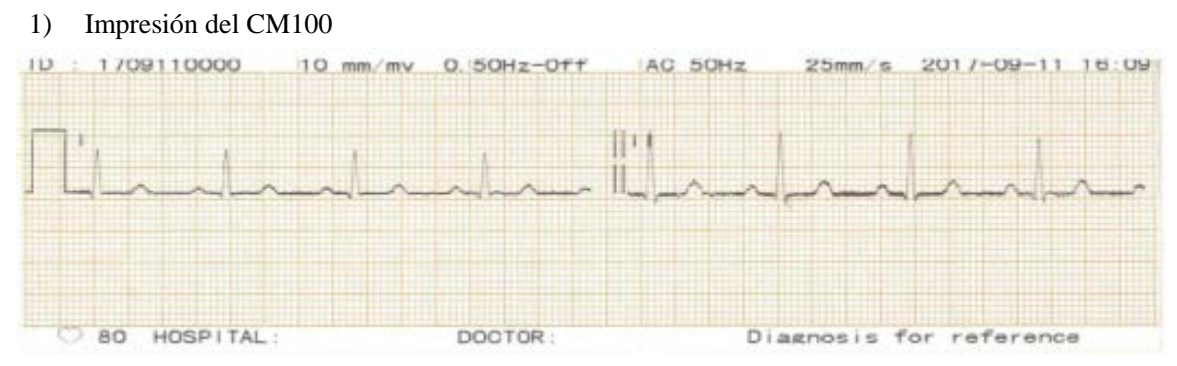

Figura 5-13 (a) forma de onda del ECG

| $+D$          | 1709110000 |                                |                                             | Minnesota Code   | Diagnosis Info   |
|---------------|------------|--------------------------------|---------------------------------------------|------------------|------------------|
| NAME          |            | <b>DD</b>                      | $R7^{\circ}$<br>$D = 3V + 5$<br>$mmH\sigma$ | $9 - 4 - 1$ (V3) | 800 Sinus Rhythm |
| <b>SEX</b>    |            | : 88 ms<br>P Dur               | QRS axis : 46                               |                  | ***Normal ECG*** |
| AGE           | yr         | 167 ms<br>PR int               | $58^\circ$<br>$T$ axis                      |                  |                  |
| <b>WEIGHT</b> | kg         | $85$ ms<br>QRS Dur             | $1.275/0.592$ mV<br>RV5 SV1 amp             |                  |                  |
| <b>HEIGHT</b> | cm         | 349 ms<br>$QT$ int             | 1.867<br>RV5+SV1 amp                        | mV               |                  |
| <b>HR</b>     | 80 bpm     | $402$ <sub>ms</sub><br>QTC int | $0.905 / 1.043$ mV<br>RV6/SV2 amp           |                  |                  |
|               |            |                                |                                             | Confirmed By:    |                  |

Figura 5-13 (b) información de diagnóstico

Como muestran las figuras (a) y (b), el registro del ECG incluye:

- $\Gamma$  (Señal decalibración del  $mV$ )
- Símbolo de marca I, II, III , Rhy II y forma de onda del ECG
- ID: (Nro. de paciente)
- 10mm/mV (Ganancia)
- 0.15 Hz- apagado (Filtro para desviaciones de la línea de base, 0.15Hz, Filtro pasa bajos apagado)
- CA 50Hz (Filtro CA)
- 25mm/s (Velocidad de impresión)
- Fecha y hon: 11/9/2017 16:09 (Fecha actual, hon actual)
- Frecuencia cardíaca: 80 bpm (Valor de frecuencia cardíaca del paciente)
- Nombre del hospital: (Nombre del hospital)
- Doctor: (Nombre del doctor)
- Diagnóstico para referencia
- Nombre: (Nombre del paciente)
- Sexo: Masculino (Sexo del paciente)
- Edad: (Edad del paciente)
- Peso: (Peso del paciente)
- Altura: (Altura del paciente)
- PS (presión sanguínea): (Presión diastólica del paciente como presión alta)

Los elementos de MEDICIÓN incluyen:

- P Dur—duración onda P: promedio de duración de la onda P de varios de los 12 latidos dominantes seleccionados;
- RP int—duración intervalo P-R: promedio del intervalo P-R de varios de los 12 latidos dominantes seleccionados;
- QPS Dur—duración complejo QRS: promedio de duración de los complejos QRS de varios de los 12 latidos dominantes seleccionados;
- QT/QTC int—intervalo Q-T: promedio del intervalo Q-T de varios de los 12 latidos dominantes seleccionados;
- P/QRS/T ejes—dirección dominante de los vectores integrados promedio del ECG;
- RV5/SV1 amP---Amplitud máxima de R o de la onda R de un latido dominante seleccionado de la derivación V5/ Amplitud máxima de S o de la onda S de un latido dominante seleccionado de la derivación V1;
- RV5+SV 1 amP—Suma de RV5 y SV1;
- RV6/SV2 amP---Amplitud máxima de R o de la onda R de un latido dominante seleccionado de la derivación V6/ Amplitud máxima de S o de la onda S de un latido dominante seleccionado de la derivación V2;
- Código Minnesota,
- Información de diagnóstico,
- Confirmado por: Firma del médico luego de la confirmación

### **Nota**

 **Este es un equipo de detección y no de diagnóstico, y solo es responsable por los indicadores regulados por los principales estándares nacionales. La información de diagnóstico seleccionada e impresa por los médicos es la función de programa opcional y complementaria de este equipo, y solo sirve de referencia para uso diagnóstico. El médico debe firmar luego del diagnóstico y de la confirmación, de acuerdo a la forma de onda real del ECG. El médico será responsable de los informes impresos.**

# **5.9 Apagado**

Cuando utilice la batería incorporada, presione directamente la tecla **ON/OFF** para apagar la unidad luego de finalizado el registro del ECG.

Cuando utilice la fuente de alimentación, presione la tecla **ON/OFF** primero después de finalizado el registro del ECG. Por último, desenchufe el tomacorriente

### **6.1 Limpieza**

### **Precaución**

2) **Antes de limpiar, desconecte el equipo. Si está conectada la fuente de alimentación de CA, se la debe desconectar y se deben retirar el cable de alimentación y el cable del paciente.**

### **1) Limpieza de la unidad principal y del cable del paciente:**

Remoje un paño suave y limpio, sin pelusas, en jabón suave o en una solución de lavado no corrosiva diluida, y limpie con él la superficie del electrocardiógrafo y el cable del paciente.

### **2) Limpieza de los electrodos:**

Después de usar los electrodos, retire el gel conductor con un paño suave limpio; desconecte el bulbo de succión y la taza de metal del electrodo del tórax, la placa del electrodo y la pinza; lávelos con agua tibia (a menos de 35℃), y verifique que no queden restos de gel conductor. Seque en forma natural o limpie con un paño seco suave y limpio.

### **3) Limpieza del cabezal de impresión:**

Un cabezal de impresión termosensible sucio afectará la definición de los registros; por lo tanto, el usuario debe limpiar la superficie del cabezal de impresión en forma periódica (por lo menos una vez por mes):

Abra la cubierta del registrador y retire el papel. Limpie el cabezal de impresión con cuidado con un paño suave limpio humedecido en un poco de alcohol al 75%. Para manchas difíciles, colóquele primero un poco de alcohol y luego enjuague con un paño suave limpio; una vez secado en forma natural, cargue el papel de registro y cierre la cubierta del registrador.

### **Precaución**

- **Evite que entre detergente en el electrocardiógrafo durante la limpieza; bajo ningún concepto sumerja el equipo o sus accesorios en líquido.**
- **Se prohíbe limpiar el equipo con material abrasivo y evite rayar los electrodos.**
- **Evite dejar restos de detergente en la superficie del equipo y del cable del paciente después de la limpieza.**

### **6.2 Desinfección**

Para evitar un daño permanente al equipo, sugerimos que solo lo desinfecte cuando sea necesario según las normas de su hospital; también sugerimos limpiar el producto antes de proceder a la desinfección.

**Precaución No utilice métodos que incluyan temperaturas elevadas, uso de autoclave o radiación ionizante para desinfectar.**

**No utilice desinfectantes a base de cloro, como lavandina, hipoclorito de sodio, etc.**

### **6.2.1 Limpieza, desinfección y mantenimiento**

**Precaución**

- **Antes de limpiar, desconecte el equipo. Si está conectada la fuente de alimentación de CA, se la debe desconectar y se deben retirar el cable de alimentación y el cable del paciente.**
- **Evite que entre detergente en el electrocardiógrafo durante la limpieza; bajo ningún concepto sumerja el equipo o sus accesorios en líquido.**
- **Se prohíbe limpiar el equipo con material abrasivo y evite rayar los electrodos.**
- **Evite dejar restos de detergente en la superficie del equipo y del cable del paciente después de la limpieza.**
- **No utilice métodos que incluyan temperaturas elevadas, uso de autoclave o radiación ionizante para desinfectar. No utilice desinfectantes a base de cloro, como lavandina, hipoclorito de sodio, etc.**

### **6.3 Cuidado y mantenimiento**

### **6.3.1 Capacidad, recarga y reemplazo de la batería**

# **Advertencia El funcionamiento inadecuado puede hacer que la batería se recaliente, se encienda o explote, o puede ocasionar el deterioro en la capacidad de la misma. Antes de utilizar la batería de litio recargable (en adelante "la batería"), lea detenidamente este manual de instrucciones y las advertencias y precauciones del mismo.**

#### **1) Identificación de la capacidad de la batería:**

La capacidad actual de la batería recargable se puede identificar con el símbolo de la batería que se encuentra

en la esquina superior derecha de la pantalla LCD:

Para el modelo CM100:

**Capacidad llena** 

: La capacidad es muy baja y debe considerar la recarga.

: La capacidad es baja, debe recargarse de inmediato; en ese momento, en la pantalla LCD aparecerá el mensaje "Capacidad baja".

 $\geq$ : indica falta o daño de la batería.

### **2) Recarga:**

Este electrocardiógrafo está equipado con una batería de litio incorporada recargable y su circuito de control para la recarga. Debido a la pérdida de energía durante el almacenamiento y transporte, la capacidad de carga inicial de la batería de litio puede ser inadecuada; se recomienda recargar la batería antes de usar por primera vez.

La batería de litio recargable se puede recargar al conectar a la fuente de alimentación de CA. Se encenderán la lámpara indicadora de CA ( $\sim$ ) y la de recarga de batería ( $\sim$ ) a la vez, lo que indica que la batería se está recargando. Cuando la capacidad de la batería esté llena, se apagará la lámpara indicadora de batería recargada  $(\rightarrow \square)$ .

#### **3) Reemplazo:**

Cuando la batería llegue al final de su vida útil, o si de la misma saliera un olor peculiar o hubiera una fuga de líquido, comuníquese de inmediato con el ingeniero de mantenimiento local o con el fabricante para reemplazarla.

### **Advertencia**

- 
- **No revierta el ánodo y el cátodo al conectar la batería, ya que podría provocar una explosión.**
- **La batería eliminada debe devolverse a Comen, o en su defecto, se la debe eliminar según las disposiciones locales.**

# $\sqrt{N}$  Nota

 **En la actualidad, en virtud de los pedidos de los usuarios, Comen suministrará, en forma condicional, un diagrama del circuito, los métodos de calibración y toda otra información para ayudar a los usuarios a mantener aquellas piezas de instrumentos clasificadas por Comen, y los usuarios podrán mantenerlas con técnicos adecuados y calificados.**

### **6.3.2 Papel de registro**

#### **Requisitos de almacenamiento:**

- El papel de registro se debe almacenar en un lugar seco, oscuro y fresco; se debe evitar la temperatura excesiva, la humedad y la luz solar.
- No exponga el papel a la luz fluorescente por un período prolongado.
- Asegúrese de que en el ambiente del almacenamiento no haya cloruro de polivinilo u otros productos químicos, ya que podrían modificar el color del papel.
- No superponga el papel impreso por mucho tiempo, ya que los registros del ECG podrían traspasarse entre sí.

### **6.3.3 Mantenimiento de la unidad principal, el cable del paciente y los electrodos**

#### **Unidad principal:**

- Se debe proteger a la unidad principal del electrocardiógrafo de las temperaturas elevadas, la aislación, la humedad, el polvo o el impacto, y el dispositivo de protección contra el polvo debe quedar bien cubierto si el equipo no está en uso; se debe evitar la vibración intensa cuando se lo mueva;
- Se debe evitar que el líquido ingrese al equipo, ya que puede afectar el rendimiento y la seguridad del mismo;
- El departamento de mantenimiento de instrumentos médicos debe revisar periódicamente el rendimiento del electrocardiógrafo.

#### **Derivación:**

- Se debe revisar periódicamente la integralidad del cable del paciente y de las derivaciones, y confirmar que se pueda conducir bien;
- Los cables de las derivaciones se deben alinear para evitar que se anuden o doblen en ángulo cerrado;
- El cable central o la capa protectora son más fáciles de dañar, en especial en los lugares cerca de los enchufes de ambos extremos; no tire ni haga fuerza al usar, saque las piezas del enchufe con la mano;
- Los cables y las derivaciones se deben enroscar en un disco con un diámetro mayor o se deben colgar al almacenarlos; se debe evitar arrancarlos o doblarlos en ángulo cerrado;
- Si los cables o las derivaciones estuvieran dañadas o con síntomas de envejecimiento, se los debe reemplazar por otros nuevos.

#### **Electrodo:**

- Después de utilizar el electrodo, se lo debe limpiar y evitar que queden restos de gel conductor;
- El bulbo de succión del electrodo del tórax no debe recibir luz solar directa ni estar demasiado caliente;
- Luego del uso prolongado, en caso de corrosión, etc., la superficie del electrodo se puede oxidar y cambiar de color; reemplace por un electrodo nuevo para obtener buenos registros en el ECG.

# **Precaución**

**Cap**í**tulo 1 Deberán realizarse pruebas periódicas en el equipo; al menos una vez al año. La prueba principalmente incluye:** 

- ♦ **Verificación del daño mecánico y funcional de la unidad principal y de los accesorios.**
- ♦ **Verificación de daños en la marca de seguridad;**
- ♦ **Validación de las funciones del equipo, como se describen en las instrucciones de uso;**
- ♦ **Realización de las siguientes pruebas de acuerdo con el estándar IEC60601-1**
	- **Revisar la protección de la resistencia a tierra; Límite 0.1ohm.**
	- **Revisar la pérdida de corriente a tierra; Límite: NC 500uA, SFC 1000uA.**
	- **Revisar la pérdida de corriente del paciente acorde; Límite: 10uA (CF).**
	- **Revisar la pérdida de corriente del paciente en condición simple de falla con tensión de red en la parte aplicada; Límite: 50uA (CF).**

En este ECG deben utilizarse los accesorios recomendados por Comen.

# **Advertencia**

 **Debe usar el cable del ECG y otros accesorios suministrados por Comen; utilizar accesorios de otro tipo puede dañar el equipo o afectar la seguridad y el rendimiento del mismo.**

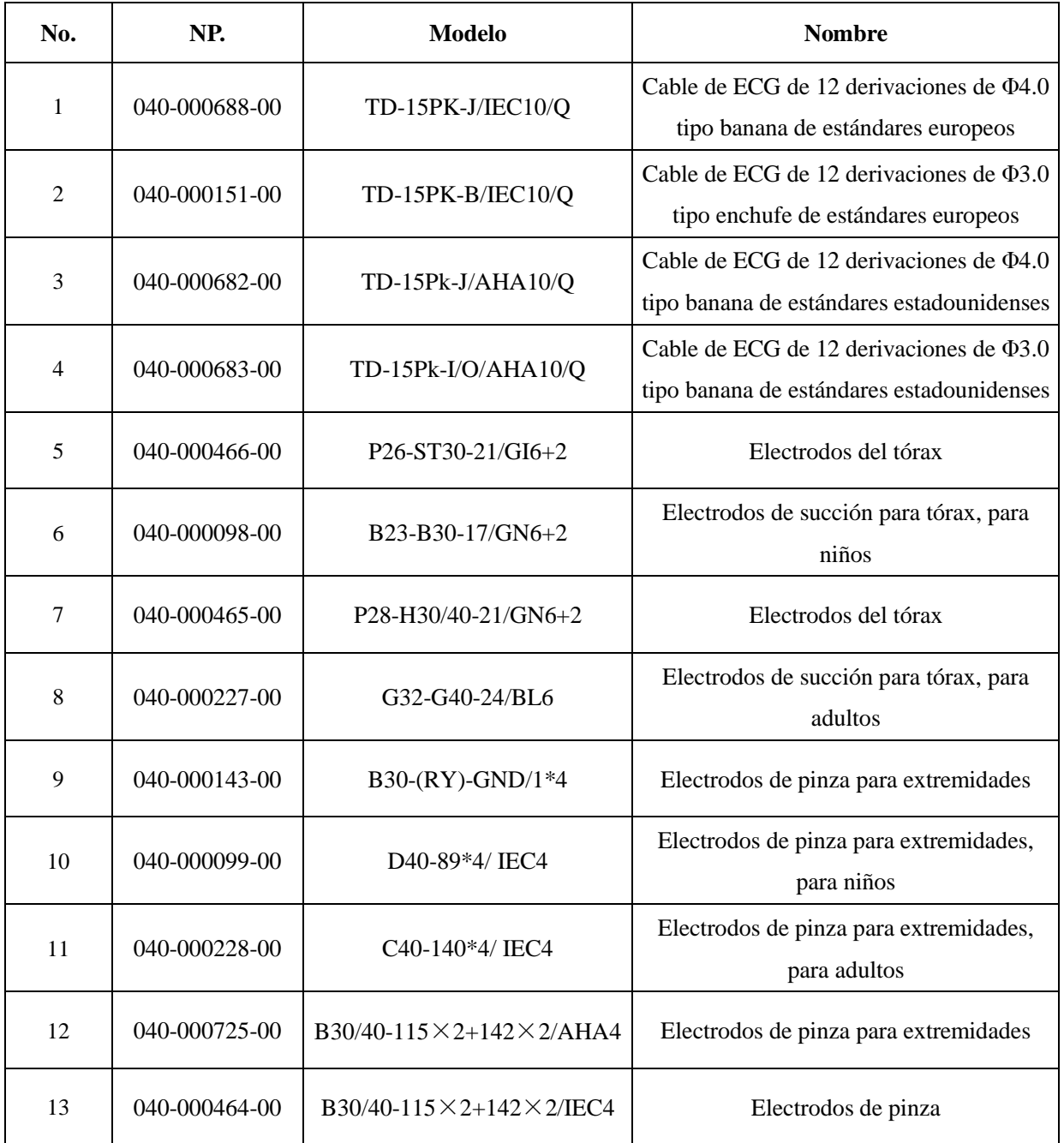

# **Appendix II Especificaciones técnicas**

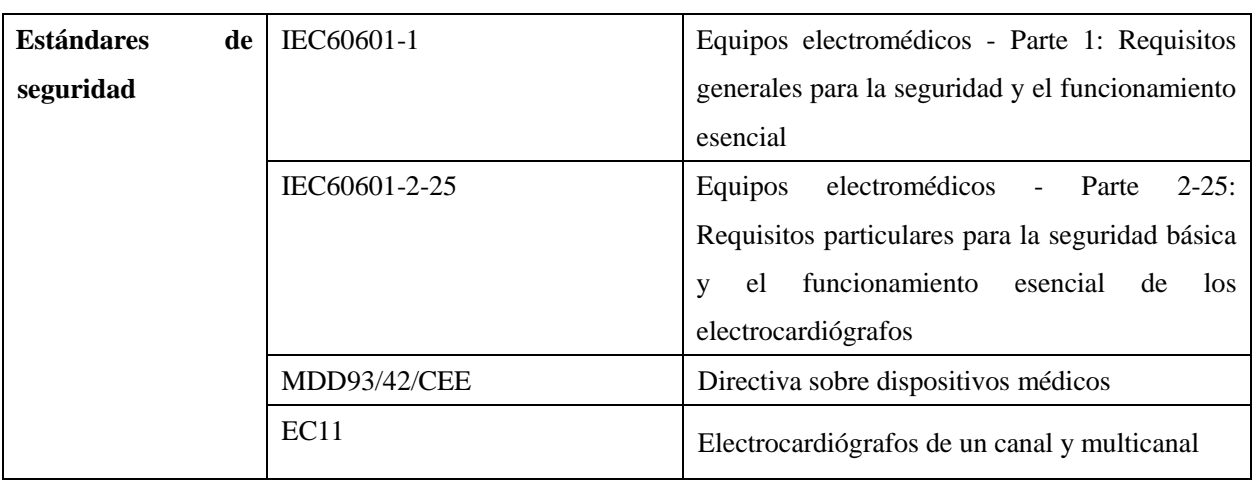

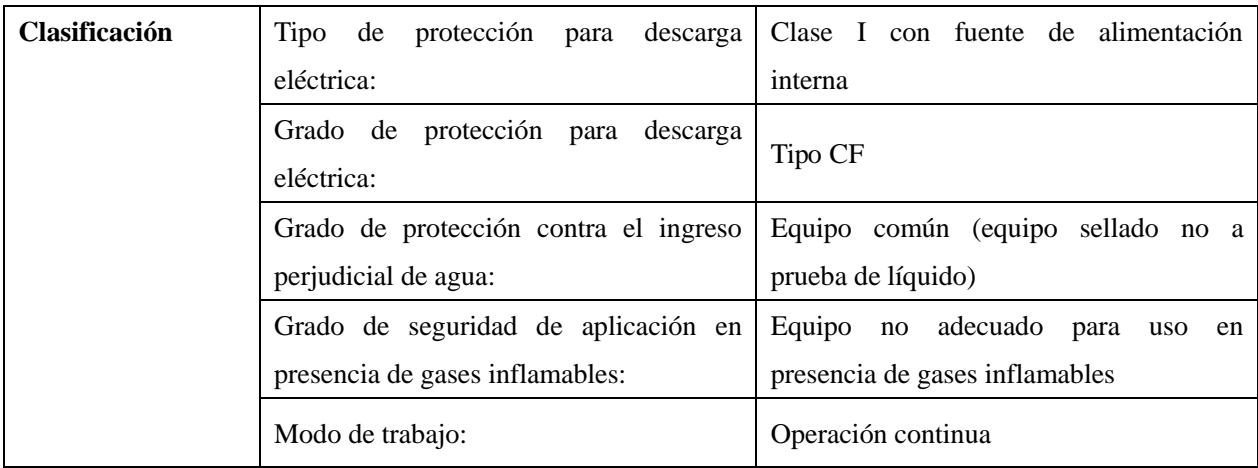

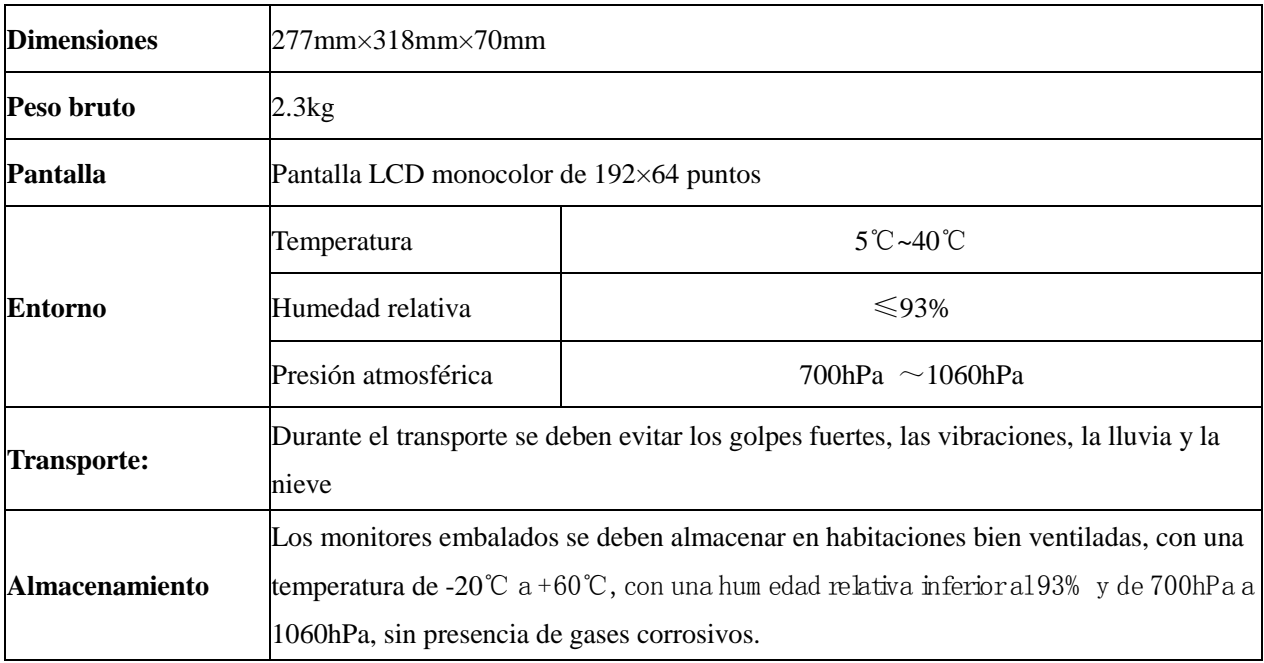

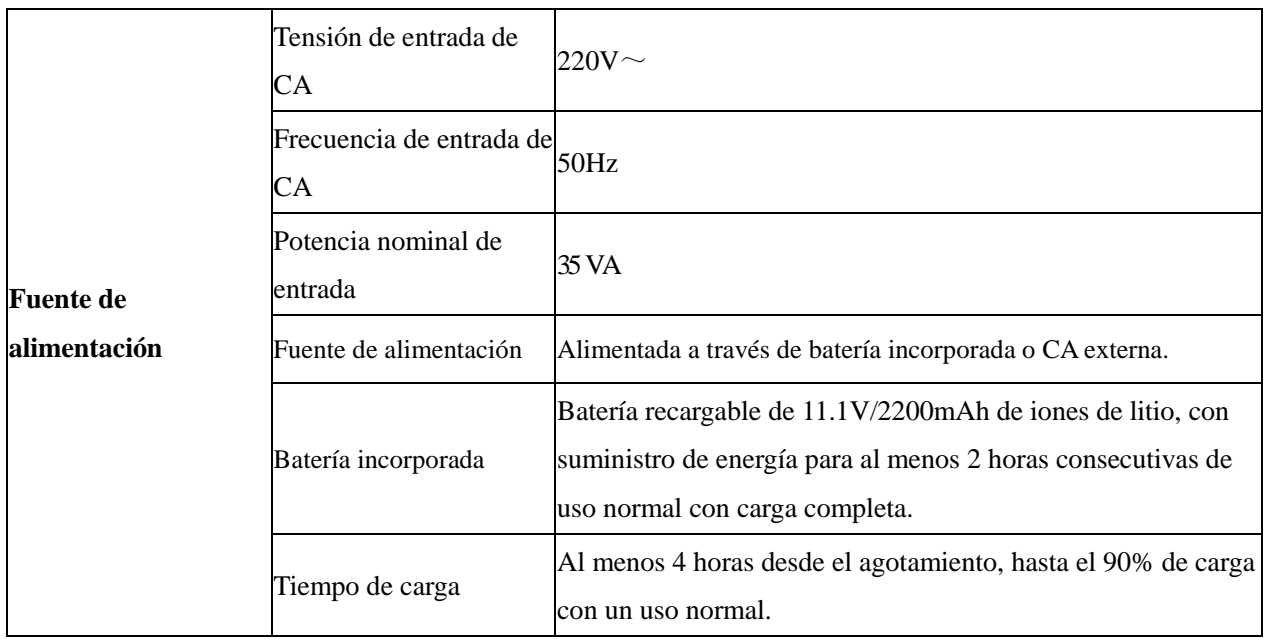

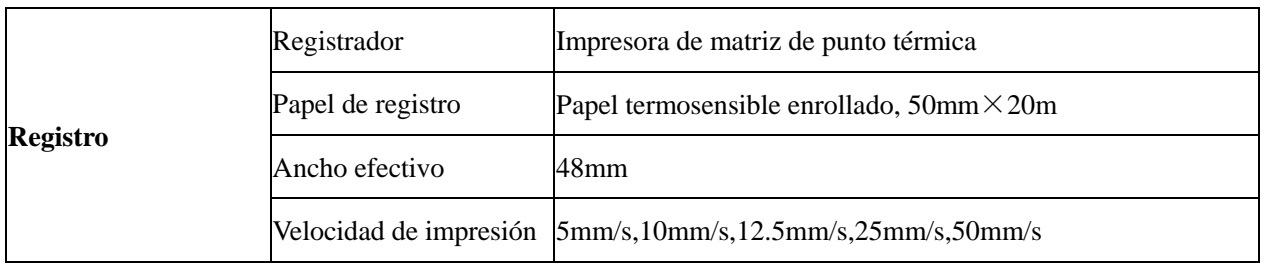

### **Especificaciones del ECG**

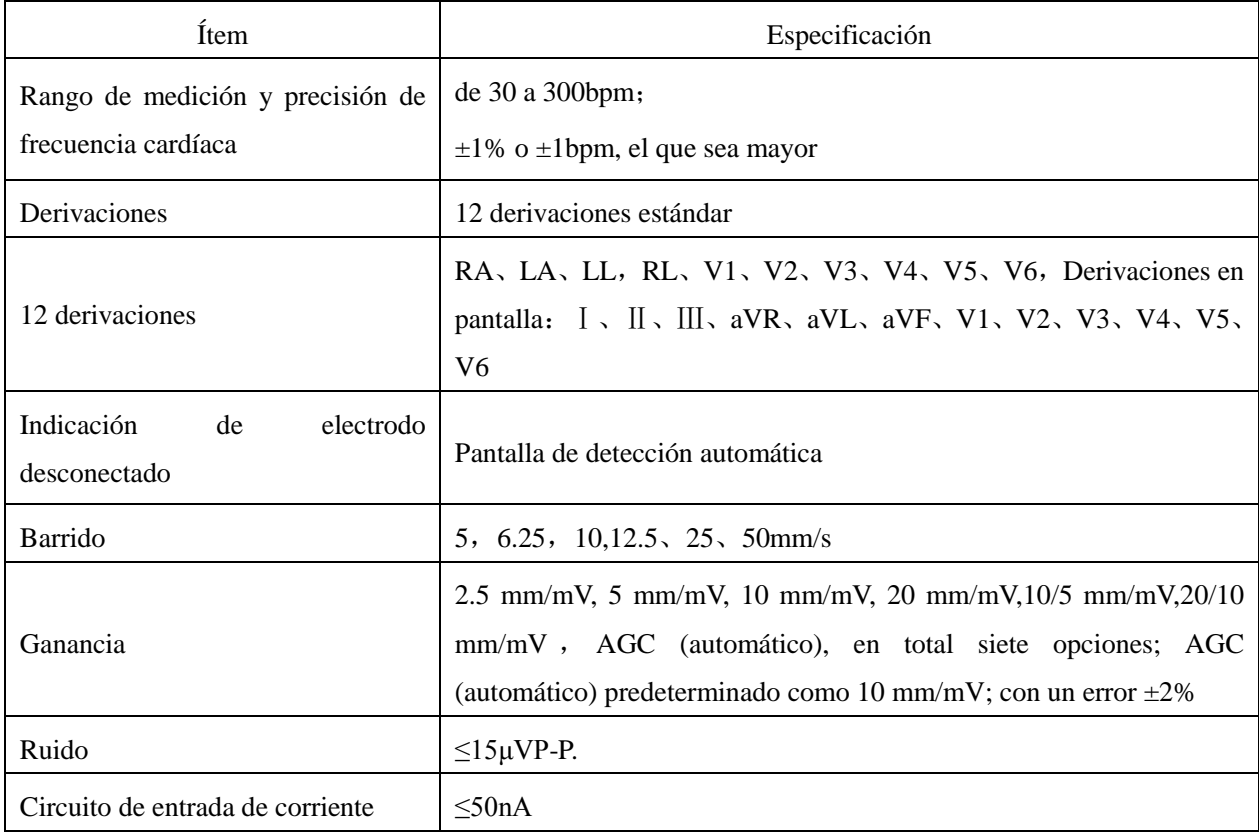

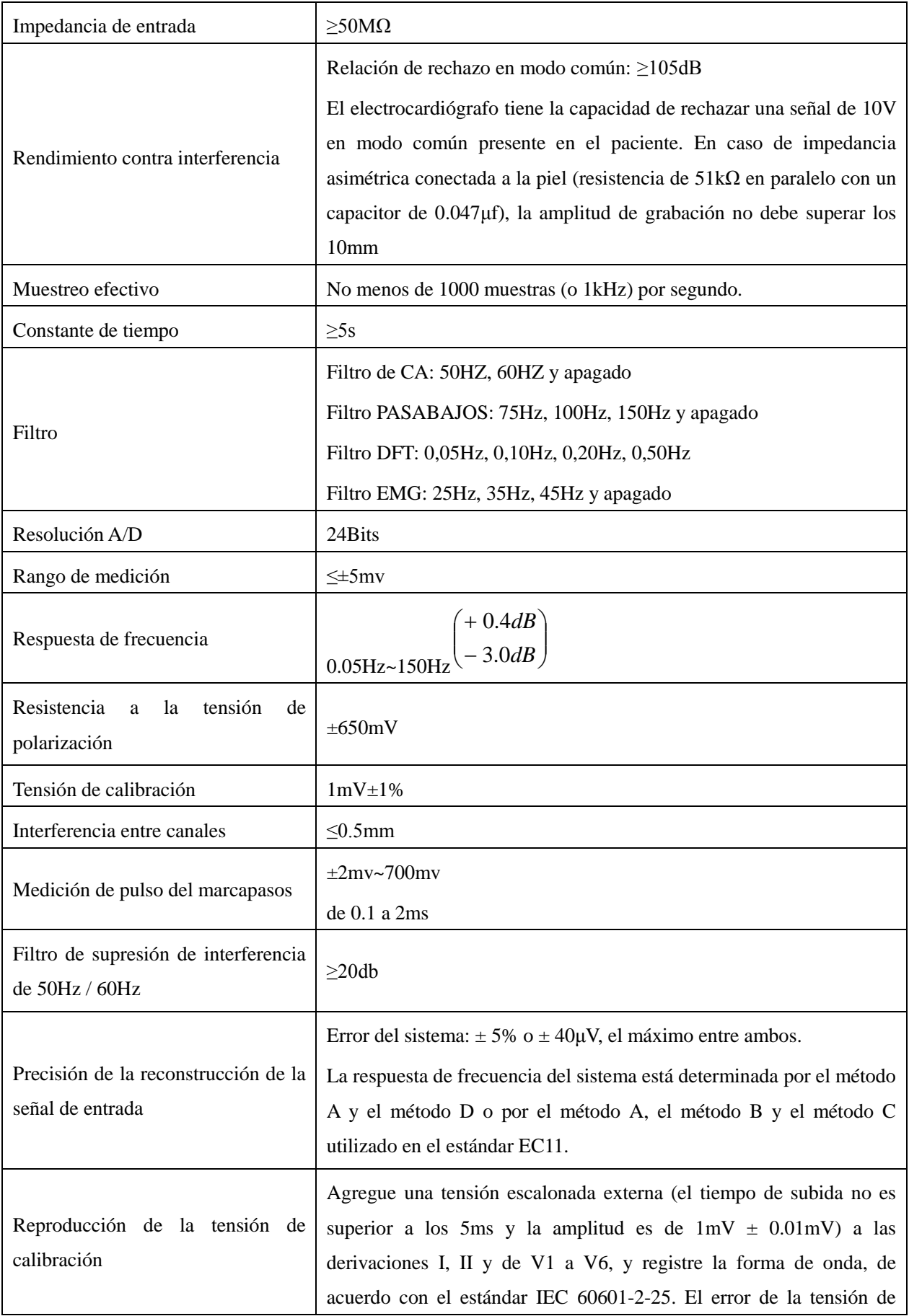

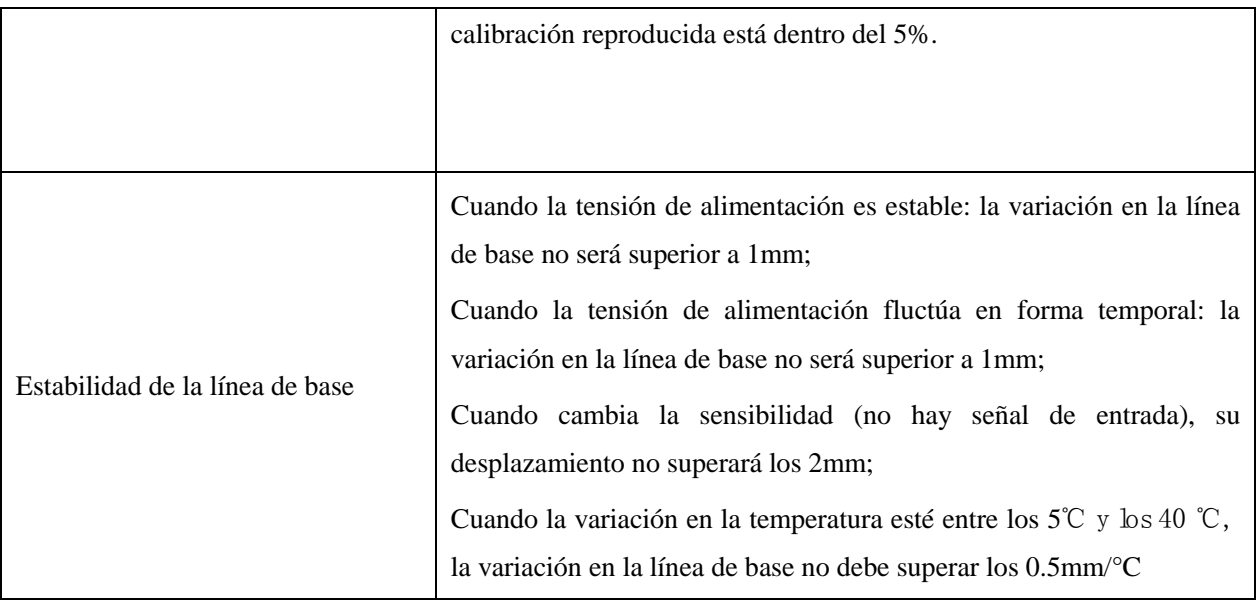

# **Appendix III Información adicional**

Cuando algo no esté bien, en la esquina inferior izquierda de la pantalla LCD se visualizará la información adicional. En la siguiente tabla se detalla la información adicional que brinda la máquina y la causa correspondiente.

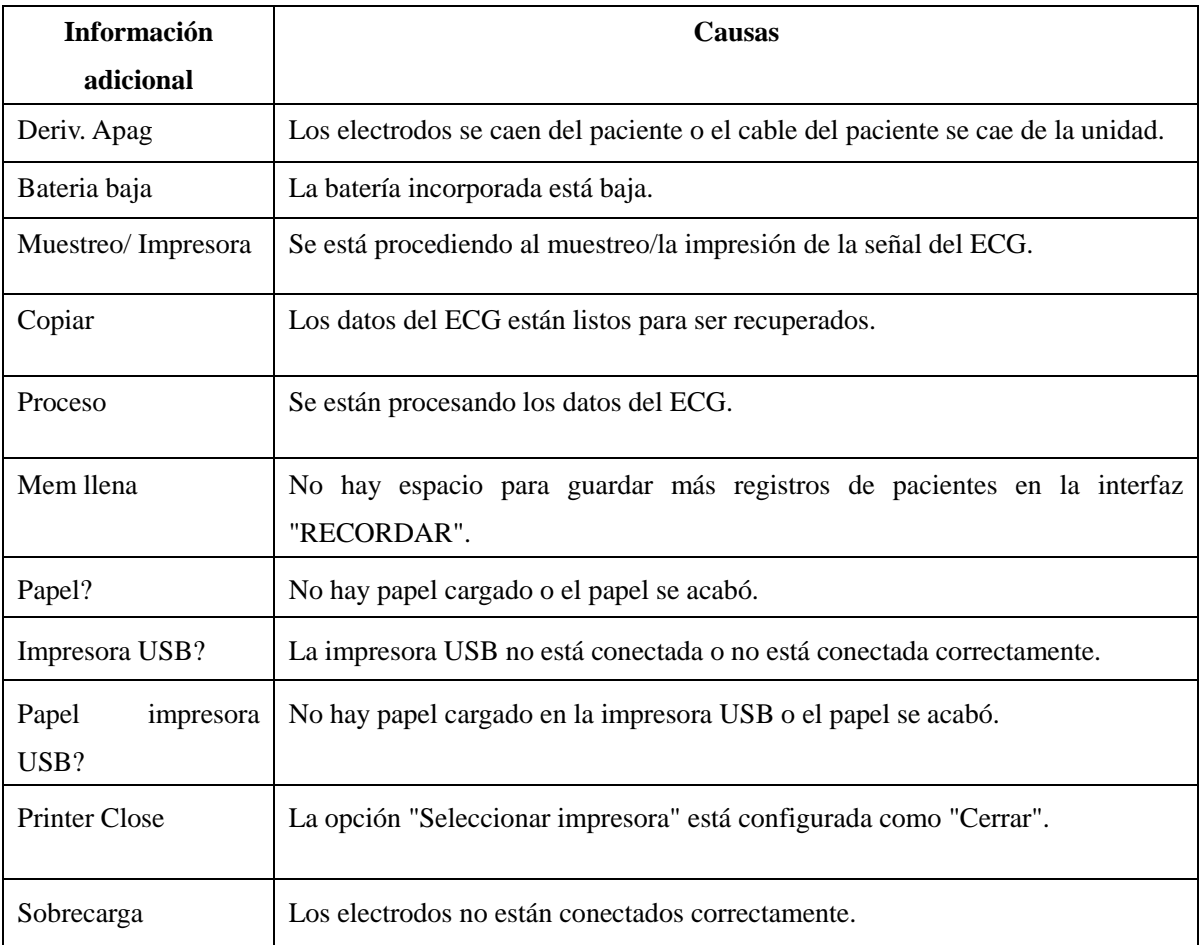

# **Appendix IV Compatibilidad electromagnética (EMC)**

# **Nota**

- **El monitor CM100 cumple con los requerimientos de compatibilidad electromagnética aplicables en el IEC60601-1-2.**
- **El CM100 cumple con los requerimientos del Grupo I, Clase A del CISPR 11/EN 55011.**
- **Siga las instrucciones de compatibilidad electromagnética del manual de instrucciones para instalar y utilizar el monitor.**
- **Los equipos de comunicación por radiofrecuencia portátiles o móviles pueden afectar el rendimiento del monitor CM100. Mantenga el monitor lejos de teléfonos celulares, hornos microondas, etc., para protegerlo contra interferencia magnética fuerte.**
- **Consulte la guía adjunta y la declaración del fabricante.**

### **Advertencia**

- **No apile ni acerque este producto sobre/debajo otro equipo. Si lo tiene que utilizar de esta manera, primero observe y verifique que funcione correctamente bajo estas condiciones.**
- **Los equipos de clase A están diseñados para trabajar en entornos industriales. Teniendo en cuenta la alteración de la conducción y la radicación, puede ser difícil garantizar su compatibilidad electromagnética en entornos no industriales.**

#### **Tabla 1**

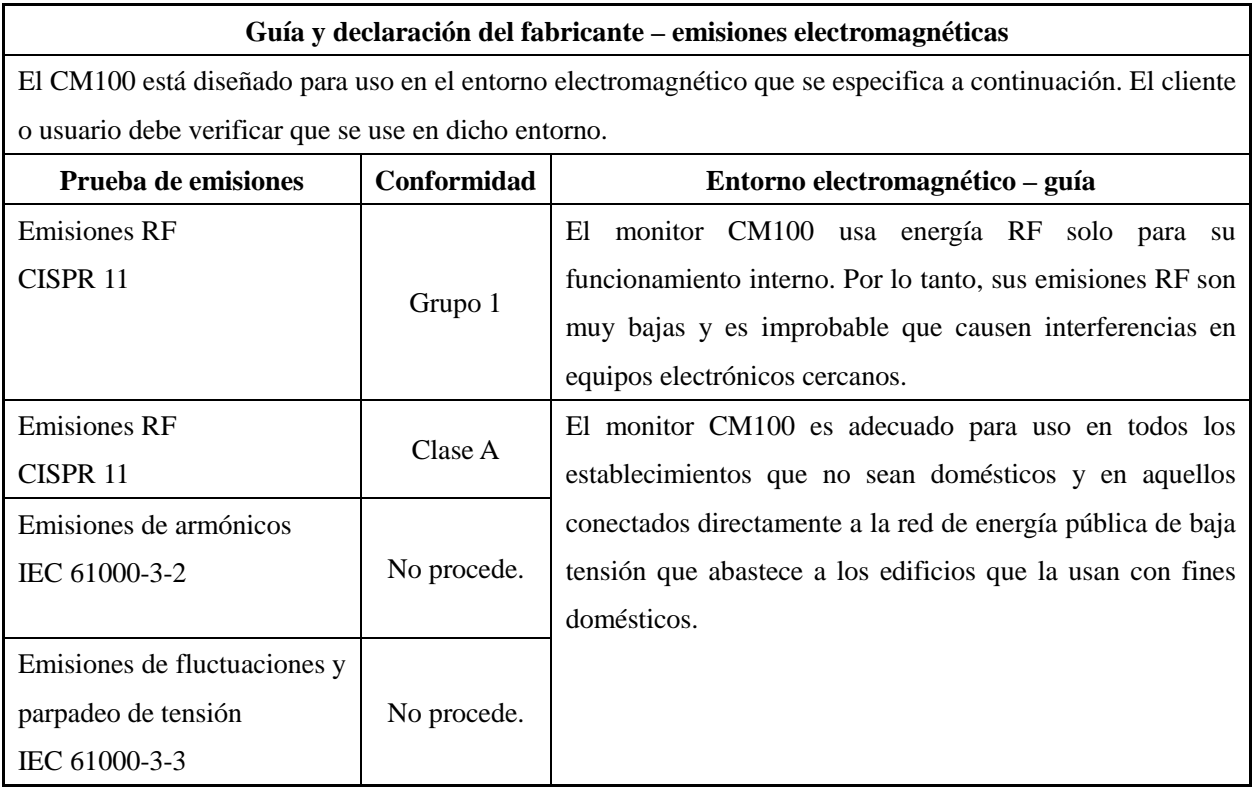

### **Tabla 2**

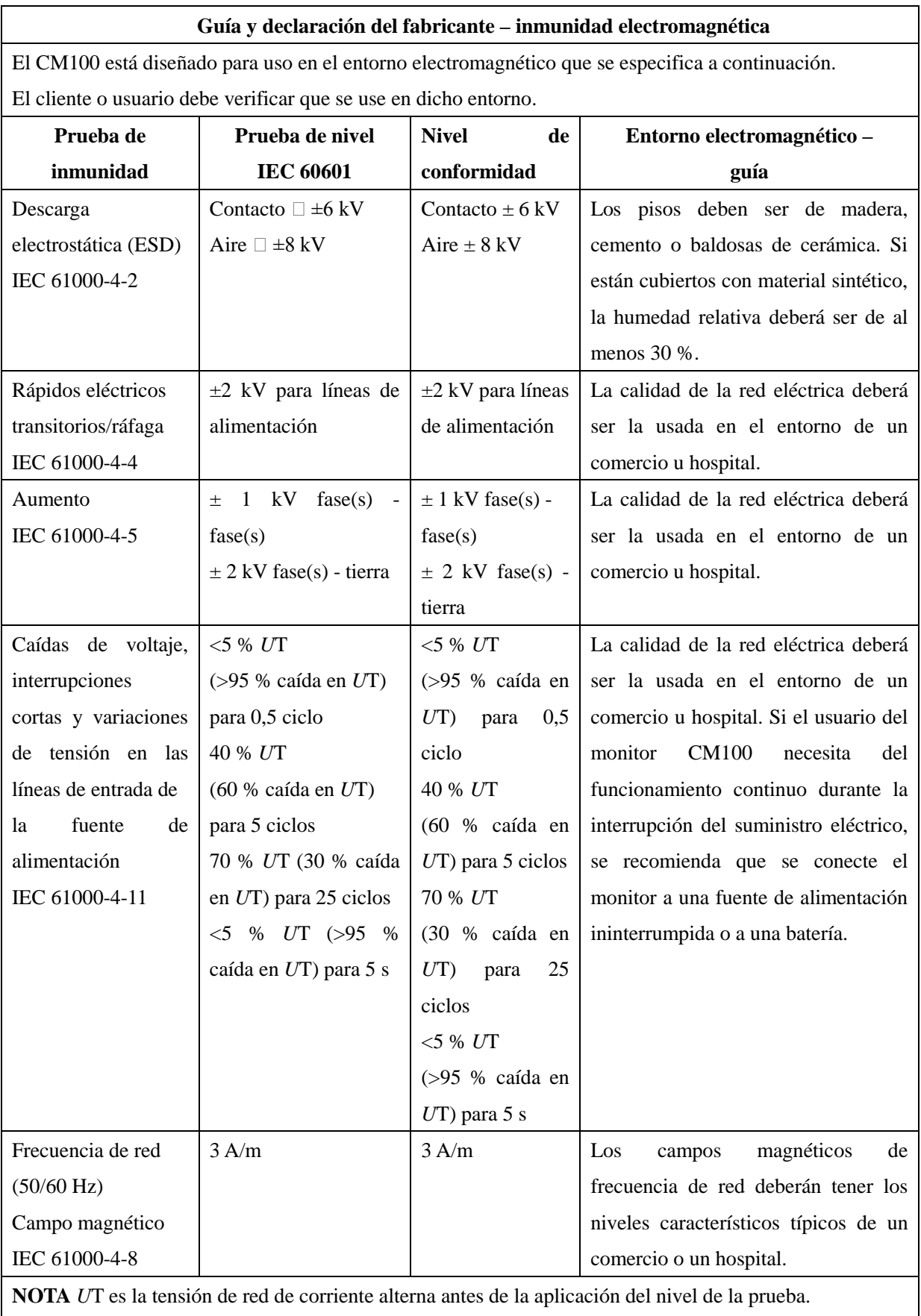

### **Tabla 3**

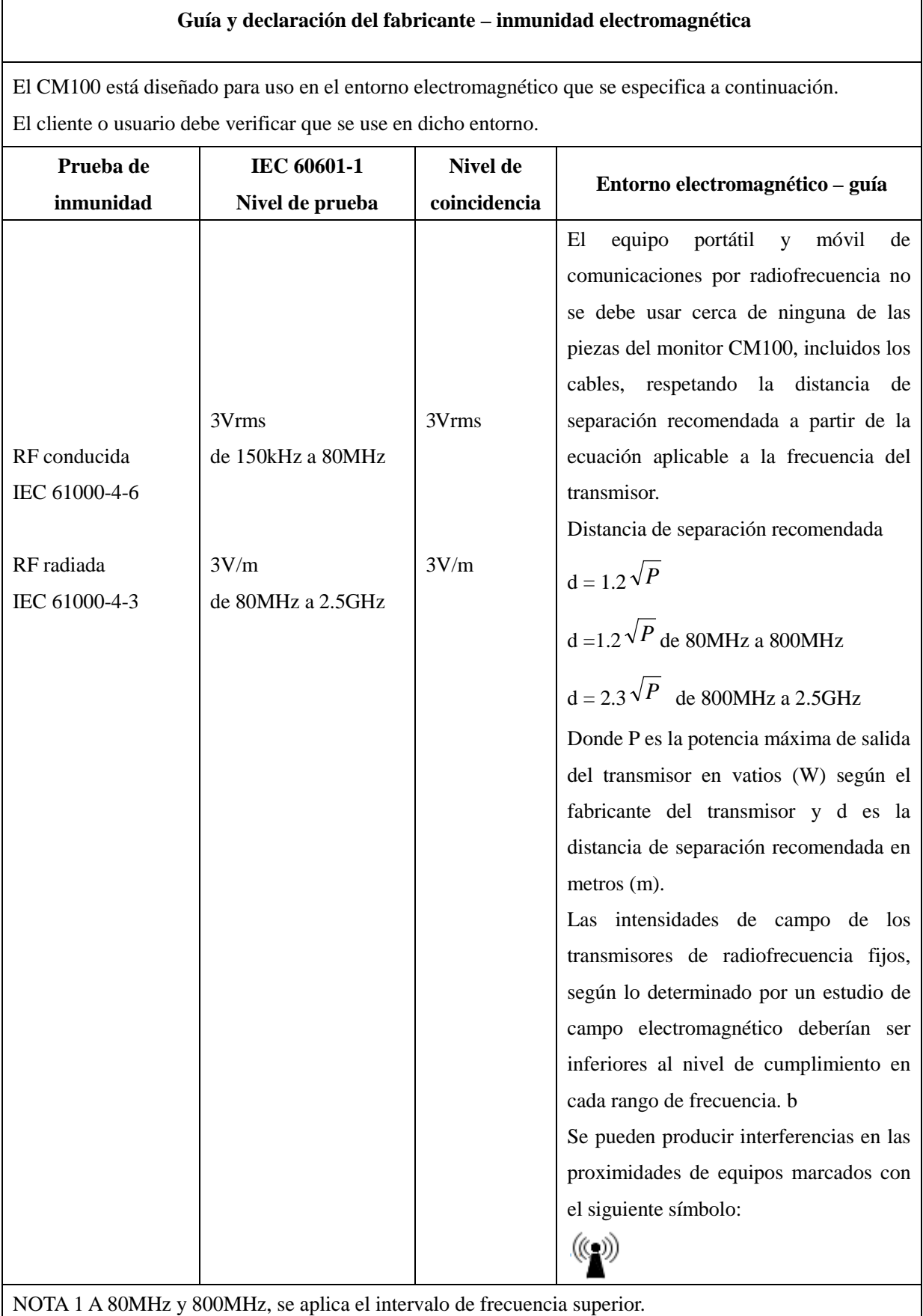

NOTA 2 Estas pautas pueden no ser aplicables en todas las situaciones. La absorción y la reflexión de las

estructuras, los objetos y las personas afectan la propagación electromagnética.

a) Las intensidades de campo de los transmisores fijos, como las estaciones bases para radioteléfonos (celulares/inalámbricos) y las radios móviles terrestres, equipos de radioaficionados, emisoras de radio AM y FM y de televisión no se pueden predecir con precisión en forma teórica. Para evaluar el entorno electromagnético se debe considerar la realización de un estudio electromagnético, debido a los transmisores de radiofrecuencia fijos. Si la intensidad de campo medida en el lugar en donde se usa el monitor CM100 supera los niveles de conformidad anteriores, se lo debería observar para verificar su funcionamiento normal. Si se observa un rendimiento anormal serán necesarias medidas adicionales, como la reorientación o reubicación del monitor.

b) En la gama de frecuencias de 150kHz a 80MHz, las intensidades de campo deberían ser inferiores a 3V/m.

#### **Tabla 4**

### **Distancia de separación recomendada entre los equipos de comunicación por radiofrecuencia portátiles o móviles y el monitor CM100**

El monitor CM100 está diseñado para utilizarse en un entorno electromagnético donde las perturbaciones por radiofrecuencias radiadas están controladas. El cliente o usuario del monitor CM100 puede ayudar a evitar las interferencias electromagnéticas manteniendo una distancia mínima entre los equipos portátiles y móviles de comunicaciones por radiofrecuencia (transmisores) y el monitor CM100, como se recomienda a continuación, según la potencia de salida máxima del equipo de comunicaciones.

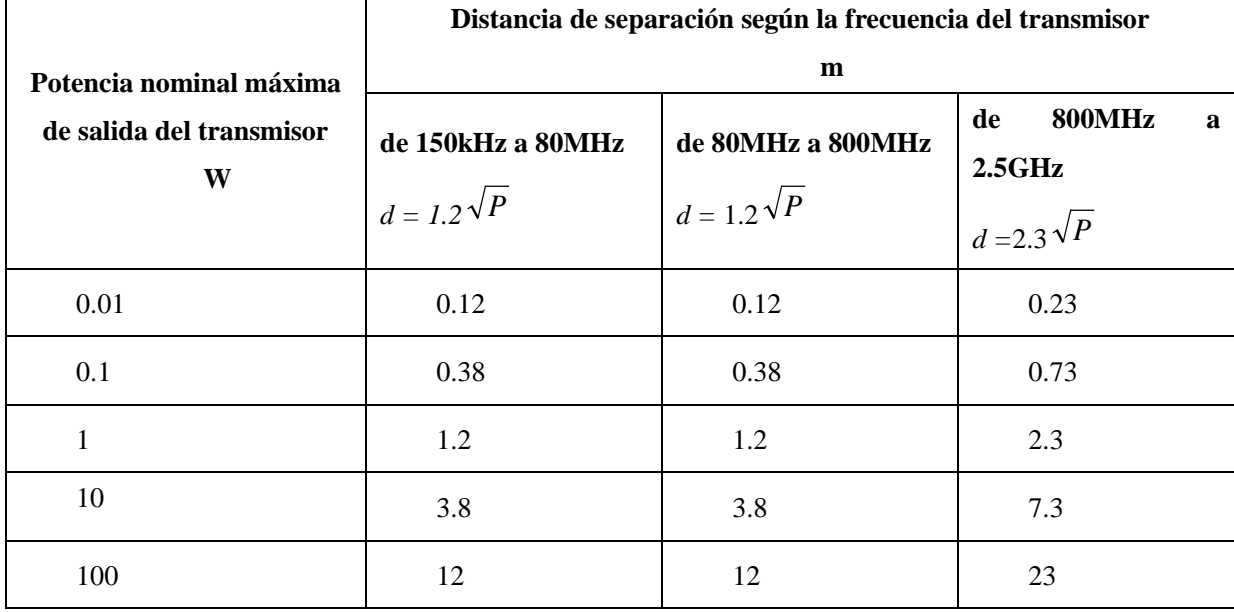

Para aquellos transmisores cuya potencia nominal máxima de salida no se encuentra en la lista anterior, la distancia de separación recomendada d en metros (m) puede estimarse usando la ecuación aplicable a la frecuencia del transmisor, donde P es la potencia máxima de salida del transmisor en vatios (W) según el fabricante del transmisor.

NOTA 1 A 80MHz y 800MHz, se aplica la distancia de separación del intervalo de frecuencia superior. NOTA 2 Estas pautas pueden no ser aplicables en todas las situaciones. La absorción y la reflexión de las estructuras, los objetos y las personas afectan la propagación electromagnética.